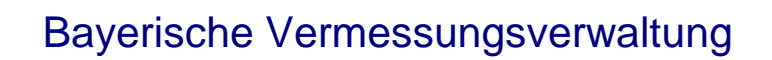

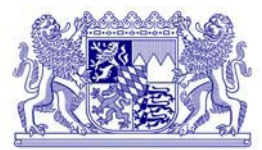

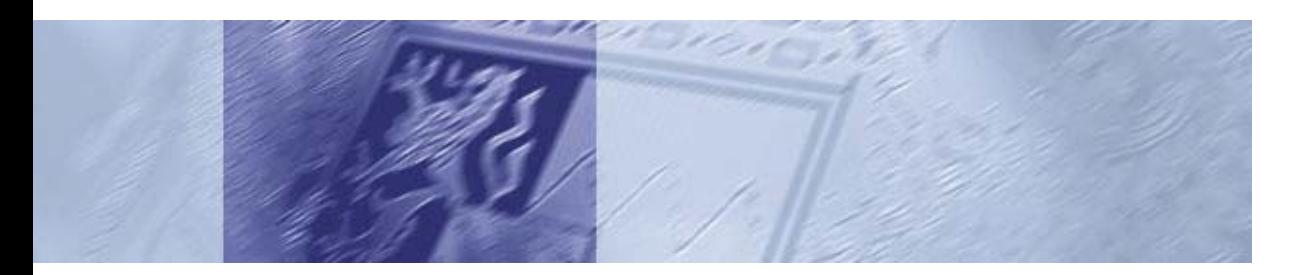

# Arbeitshilfe Geodaten in der Praxis

- Hauptdokument -

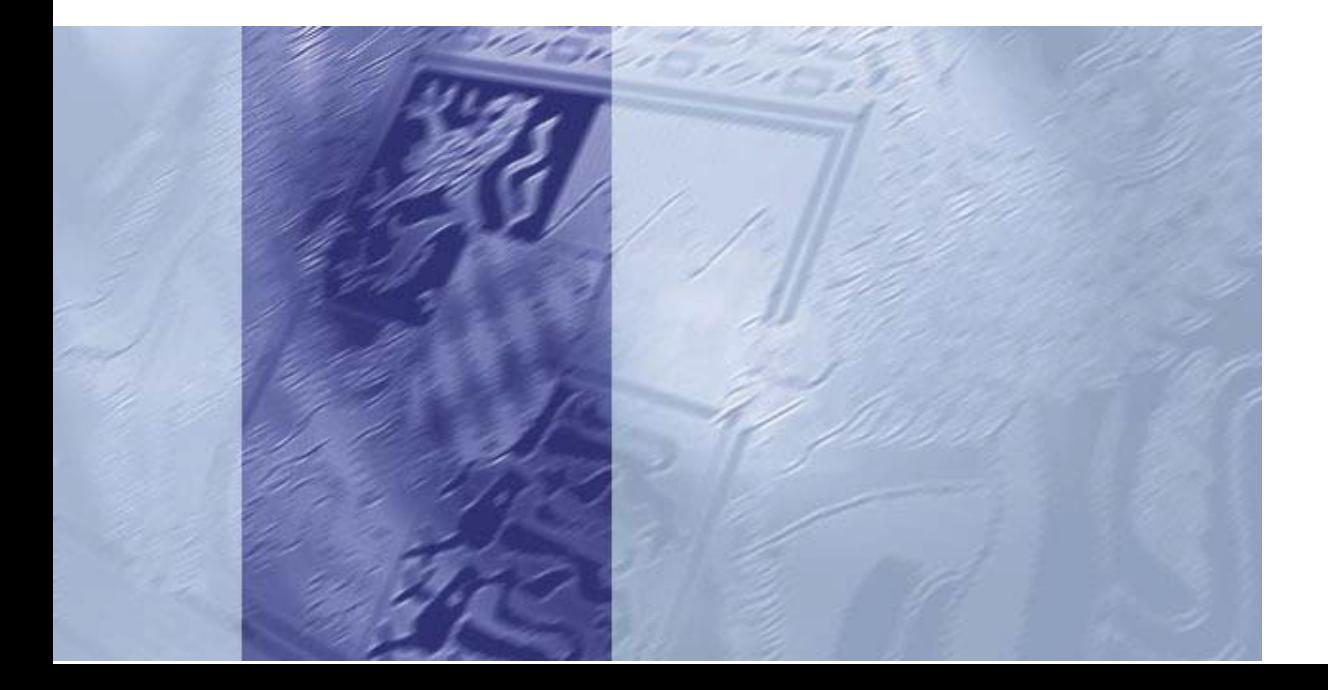

2 Geodaten in der Praxis – Hauptdokument –

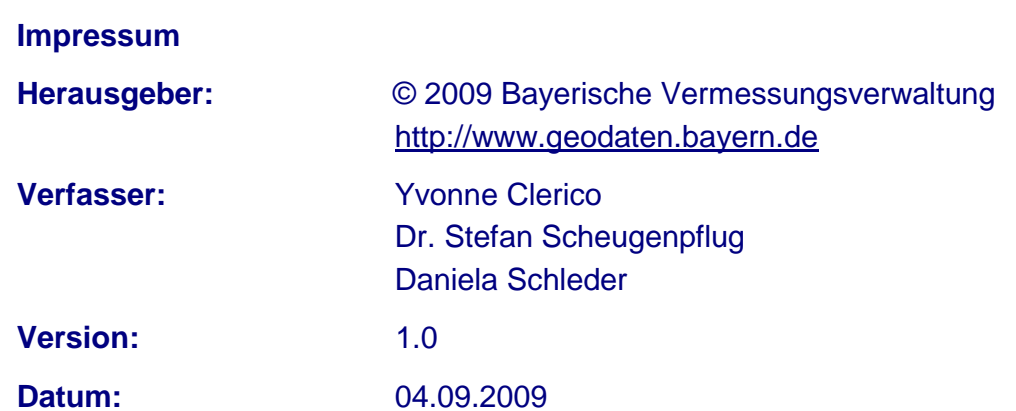

Diese Unterlagen wurden mit großer Sorgfalt erstellt und geprüft. Trotzdem können Fehler nicht vollkommen ausgeschlossen werden.

Anmerkung: Zur besseren Lesbarkeit ist im vorliegenden Leitfaden "Geodaten in der Praxis" durchgängig die Maskulinform verwendet. Der Leitfaden wendet sich natürlich auch an Leser**innen**.

# **Vorwort**

Am 25.08.2008 unterzeichneten der Staatsminister der Finanzen Georg Fahrenschon und der ehemalige Staatssekretär für Unterricht und Kultus Bernd Sibler die **Rahmenvereinbarung** zwischen dem Bayerischen Staatsministerium der Finanzen – Bayerische Vermessungsverwaltung – und dem Bayerischen Staatsministerium für Unterricht und Kultus über die **Nutzung von Geobasisdaten** der Bayerischen Vermessungsverwaltung für den Unterricht **an Schulen**. Mit dieser Vereinbarung wird den Schulen erstmalig ein umfassendes Paket an Geobasisdaten zur Bearbeitung eigener Projekte zur Verfügung gestellt. Diese Rahmenvereinbarung war der Anlass die vorliegende **Arbeitshilfe "Geodaten in der Praxis"** zu erstellen.

Die Arbeitshilfe soll insbesondere interessierten Schulen den Einstieg in das Thema Geodaten und GIS erleichtern. Gewährleistet wird dies durch die sehr genaue Beschreibung (Klick für Klick) von **praktischen GIS-Anwendungsbeispielen** für Schulen, die im Rahmen von Unterrichtsveranstaltungen selbstständig von Lehrern und Schülern nachvollzogen und bearbeitet werden können. Durch die genaue Beschreibung der Anwendungsbeispiele soll der Nutzer von Geodaten eine Anregung erhalten, für welche Aufgaben GIS und Geodaten gewinnbringend eingesetzt werden können.

Der Schwerpunkt der Arbeitshilfe liegt auf der genauen Beschreibung von praktischen Anwendungsbeispielen (Kapitel 4). Sie ist wie folgt gegliedert:

Kapitel 1: Grundlagen zu Geodaten und GIS

Kapitel 2 und 3: Kurze Beschreibung der Geobasisdaten und Geobasisdienste der BVV – die Daten und Dienste, die Bestandteil der Rahmenvereinbarung mit dem Staatsministerium für Unterricht und Kultus sind, werden gesondert gekennzeichnet mit Bestandteil der RV

Kapitel 4: Kurzbeschreibung verschiedener Anwendungsbeispiele, in denen Geodaten und -dienste Verwendung finden. Diese Kurzbeschreibungen sind mit den sog. "Tourguides", die eine detaillierte Anleitung darstellen, verknüpft.

Die für jedes Anwendungsbeispiel erstellten **Tourguides**, erläutern Schritt für Schritt den Lösungsweg zur gestellten Fragestellung. Leser, die bereits mit den Grundlagen und / oder den Produkten der BVV vertraut sind bzw. sofort mit den Anwendungsbeispielen beginnen wollen, können direkt bei Kapitel 4 (bei den Tourguides) einsteigen und die Lösung selbstständig nachvollziehen bzw. für den eigenen Bedarf erarbeiten. Die Arbeitshilfe ist mit **dynamischen Links** ausgestattet, die das leichte Springen zu bestimmten Textpassagen (Link) und wieder zurück (Tastenkombination "ALT" +  $\ll$ ") ermöglichen, wo dies hilfreich erscheint. Auf diese Weise wird der Aufbau der Arbeitshilfe schneller deutlich und die Inhalte können von unterschiedlich versierten Lesern optimal genutzt werden.

Die Dokumente sind im Internet der BVV unter [http://www.geodaten.bayern.de](http://www.geodaten.bayern.de/) in der Rubrik "Service" – "Download" – "Übersichten, Informationen und Arbeitshilfen"  $\rightarrow$  ["Geodaten](http://vermessung.bayern.de/service/download/infos/geodaten_praxis.html) in der Praxis – [eine Arbeitshilfe"](http://vermessung.bayern.de/service/download/infos/geodaten_praxis.html) als PDF verfügbar:

Die Arbeitshilfe endet mit einer Sammlung von bereits bestehenden Internetangeboten zum Thema "GIS an Schulen". In einem ausführlichen **Glossar** werden die in dieser Arbeitshilfe gebrauchten Begriffe aus der Welt der Geodaten und Geoinformationssysteme kompakt und verständlich erklärt.

Die vorliegende Arbeitshilfe **"Geodaten in der Praxis"** enthält **Beispiele aus verschiedenen Bereichen** und kann somit ebenso von **anderen interessierten Nutzern von Geodaten verwendet** werden.

Die Bayerische Vermessungsverwaltung wünscht allen Geodatennutzern viel Freude bei der Verwendung unserer Geobasisdaten und -dienste.

# Inhaltsverzeichnis

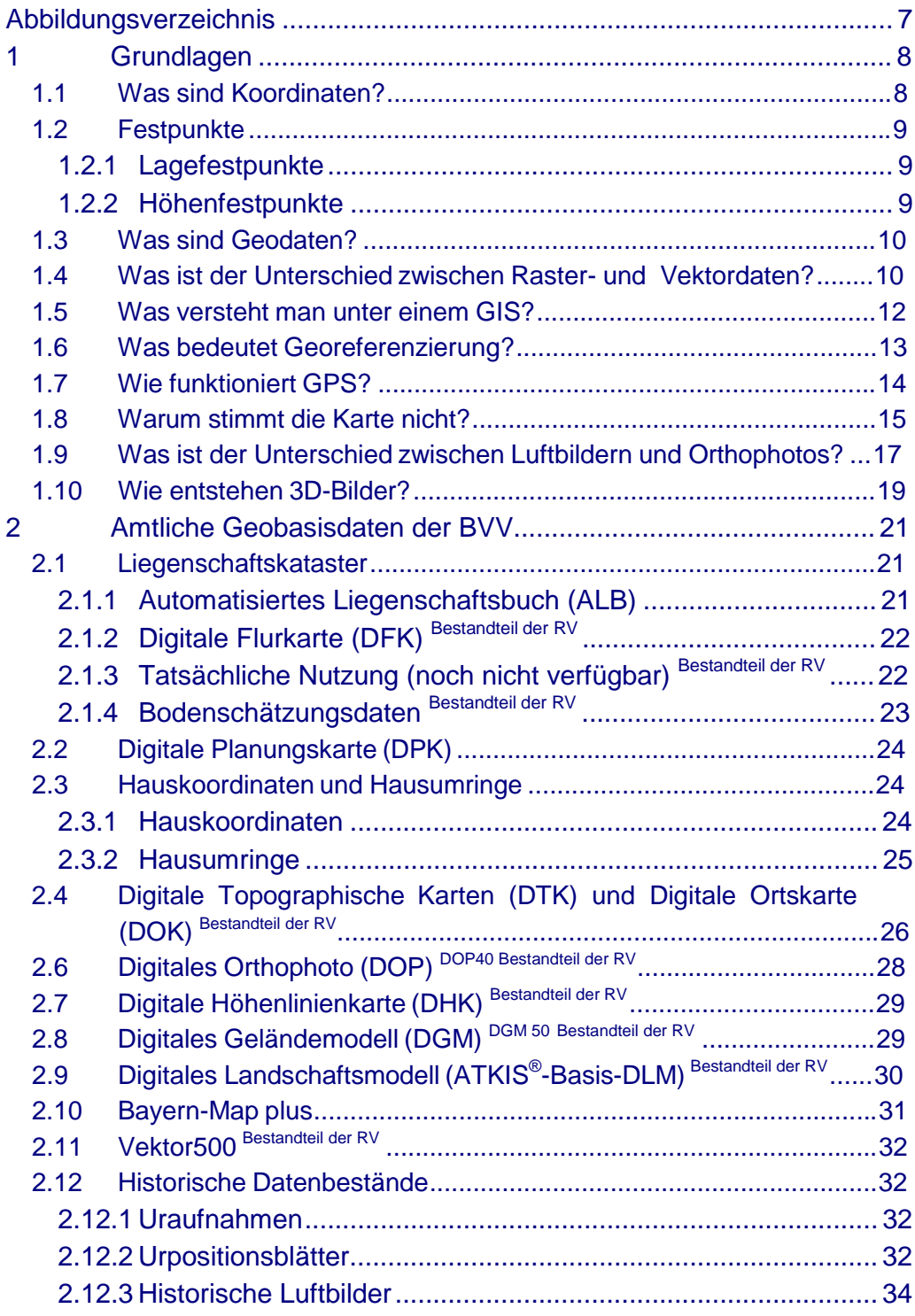

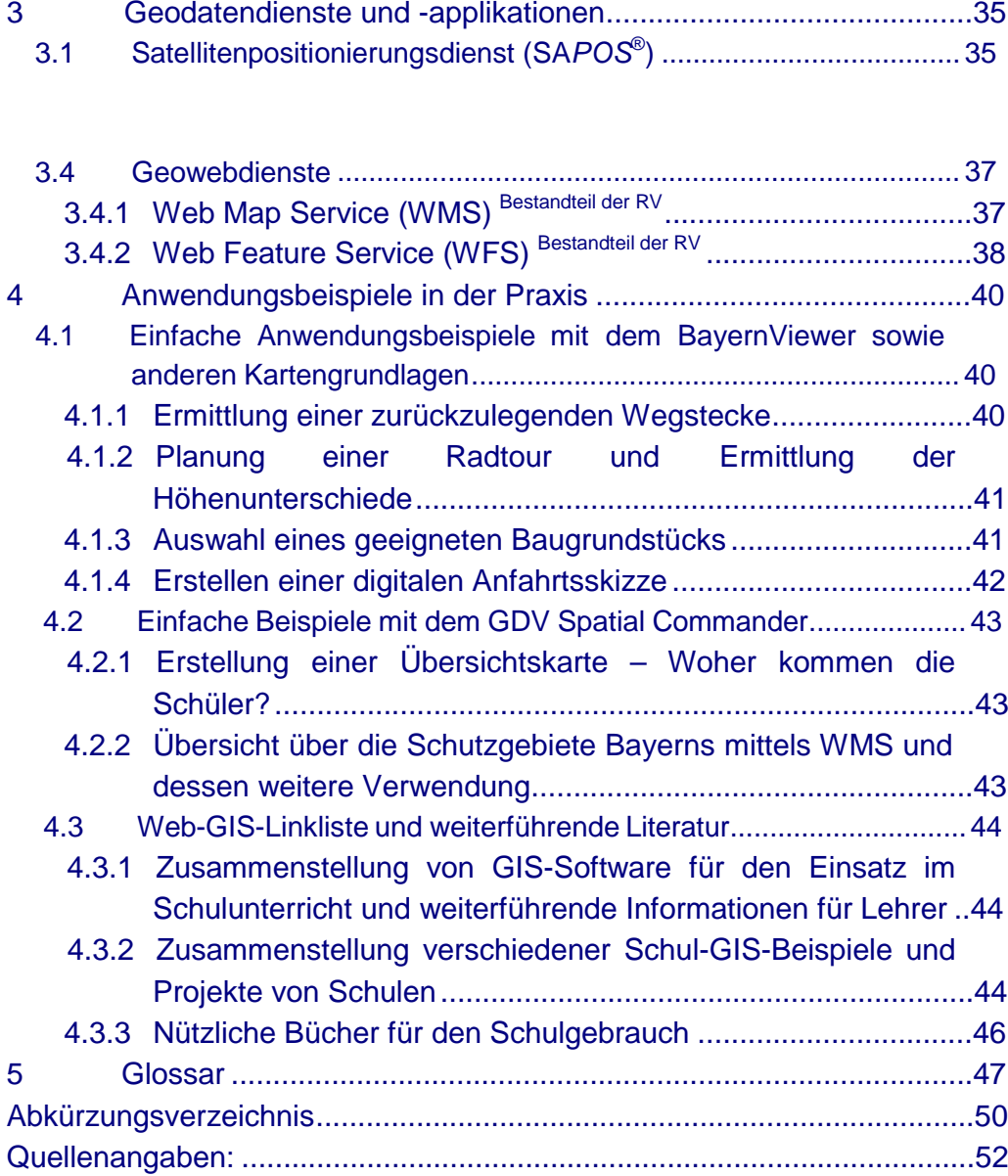

# Abbildungsverzeichnis

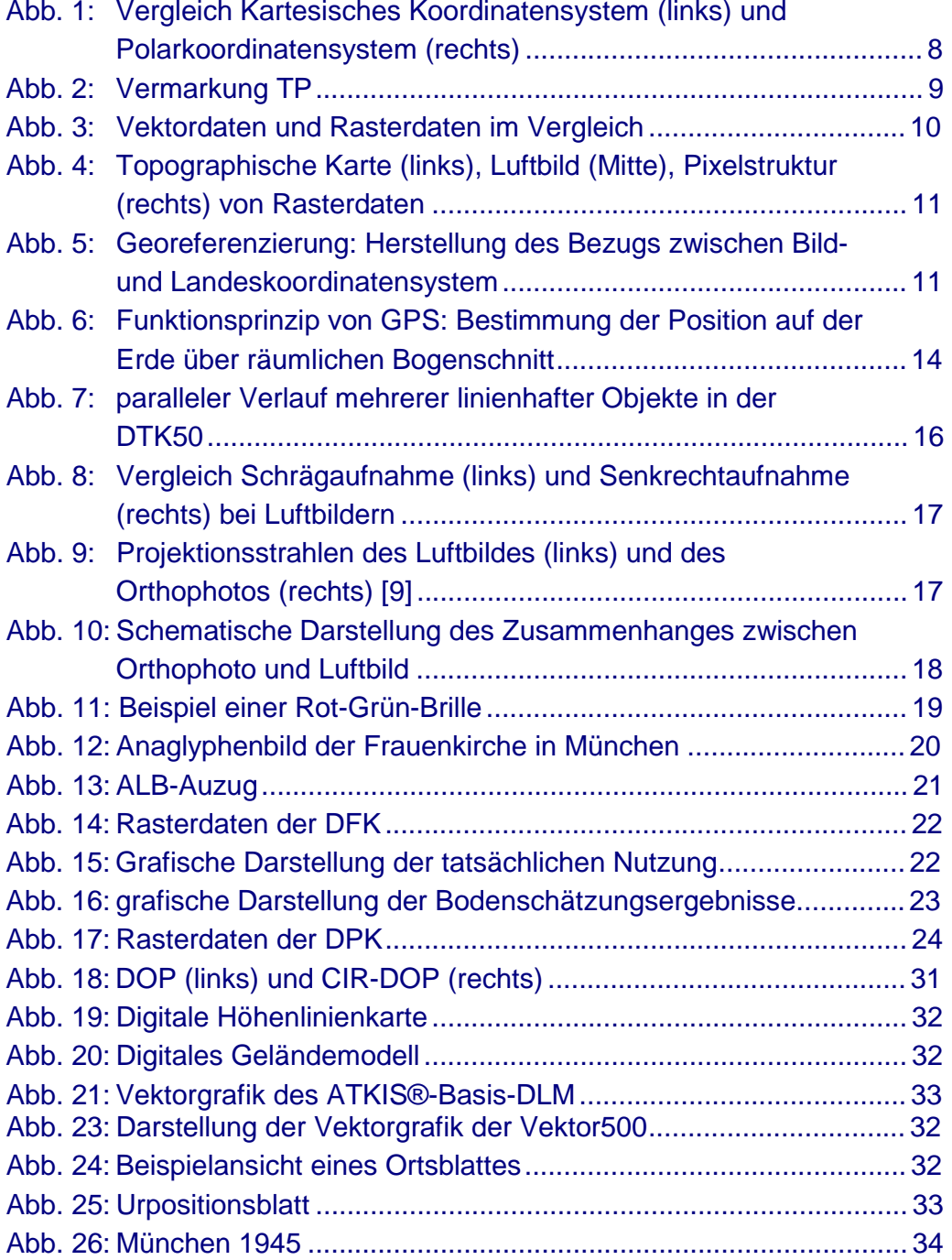

# 1 Grundlagen

#### 1.1 Was sind Koordinaten?

Koordinaten eines *Koordinatensystems* dienen zur Positionsangabe von Punkten im Raum.

Die Position eines Punktes im Raum wird im gewählten Koordinatensystem durch die Angabe von Zahlenwerten, die Koordinaten, eindeutig bestimmt. Entsprechend lässt sich die Position eines durch mehrere Punkte bestimmten Objekts (Linie, Kurve, Fläche, Körper) über dessen Koordinaten angeben.

Die am häufigsten verwendeten Koordinatensysteme sind – dies gilt besonders für die Schulmathematik – das Kartesische Koordinatensystem sowie Polarkoordinatensysteme.

Der Koordinatenursprung bezeichnet den Punkt in einem Koordinatensystem oder einer Karte, an dem alle Koordinaten den Wert Null annehmen. Er wird deshalb häufig auch allgemein Nullpunkt genannt. Durch den Ursprung verlaufen die Koordinatenachsen [1].

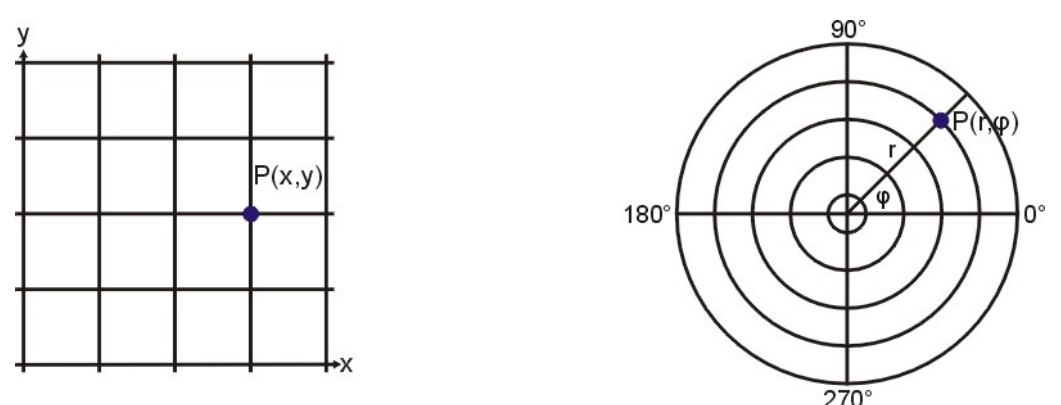

Abb. 1: Vergleich Kartesisches Koordinatensystem (links) und Polarkoordinatensystem (rechts)

Bei dem in der Abbildung dargestellten Polarkoordinatensystem handelt es sich um ein Rechtssystem, bei dem der Winkel φ entgegen dem Uhrzeigersinn positiv ist. Diese Koordinatensysteme werden in der Mathematik verwendet, wohingegen in der Geodäsie meist Linkssysteme verwendet werden.

Das Amtliche Koordinatensystem in Bayern ist das Gauß-Krüger-System (GK4). GPS-Koordinaten werden i. d. R. im WGS84 bestimmt. Auf eine ausführliche Beschreibung wird hier verzichtet. Hier soll lediglich darauf hingewiesen werden, dass die Nutzer von Geodaten auf das entsprechende Koordinatensystem achten.

# 1.2 Festpunkte

Als *Festpunkt* wird ein stabiler Vermessungspunkt bezeichnet, der die beiden folgenden Bedingungen erfüllt:

- Der Punkt ist aus einer vorangehenden Vermessung koordinatenmäßig bekannt (nach Lage und / oder Höhe)
- Der Punkt ist in der Örtlichkeit dauerhaft vermarkt (stabilisiert).

Je nach dem, welche Koordinaten des Punktes angegeben sind, spricht man von einem *Lagefestpunkt*, einem *Höhenfestpunkt* oder einer Kombination aus beiden. Stabile Punkte der Schweremessung werden als Schwerefestpunkte bezeichnet [1].

#### **1.2.1 Lagefestpunkte**

Lagefestpunkte (Trigonometrische Punkte oder TP) sind flächenhaft über ein Land verteilte Vermessungspunkte. Sie werden auch als Raumbezugspunkte bezeichnet. Der Punktabstand beträgt mehrere Kilometer. Die Lage der Punkte wird durch zweidimensionale Gauß- Abb. 2: Vermarkung TP

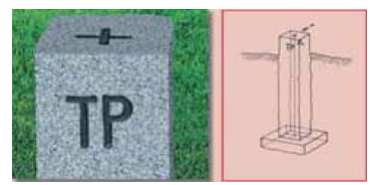

Krüger-Koordinaten zentimetergenau im amtlichen TP-Nachweis geführt. Für viele Punkte wurden in den letzten Jahren auch dreidimensionale ETRS-Koordinaten (im Europäisch Terrestrischen Referenzsystem 1989) bestimmt.

Alle Lagefestpunkte eines Landes realisieren das einheitliche Lagebezugssystem, das Grundlage für alle nachfolgenden örtlichen Vermessungen ist. Diese in einem einheitlichen Bezugssystem gesammelten Informationen sind in jeder modernen Gesellschaft Grundlage für Ihre Verwaltung, Planung und Gestaltung [2].

#### **1.2.2 Höhenfestpunkte**

Höhenfestpunkte (Nivellementpunkte oder NivP) sind Messpunkte, deren Höhe in einem einheitlichen Höhensystem millimetergenau bestimmt werden. Für die Vermarkung werden Bolzen aus Metall oder andere Marken verwendet, die an geeigneten höhenstabilen und frei zugänglichen Bauwerken, massivem Fels oder eigens gesetzten Granitpfeilern dauerhaft befestigt werden. Die Höhenangabe eines Nivellementpunkts bezieht sich immer auf die höchste Stelle der Vermarkung.

#### 1.3 Was sind Geodaten?

*Geodaten* sind (i. d. R. in digitaler Form vorliegende) Daten mit direktem oder indirektem Bezug zu einem bestimmten Standort oder bestimmten geografischen Gebiet [3]. Ihnen kann auf der Erdoberfläche eine bestimmte räumliche Lage (→ Koordinaten) zugewiesen werden.

Geodaten gliedern sich in *Geobasisdaten*, die in der Regel von den Vermessungsverwaltungen der Länder bereitgestellt werden, und *Geofachdaten*, die aus unterschiedlichen raumbezogenen Fachdatenbanken (z. B. Umwelt, Verkehr, Land- und Forstwirtschaft, Kommunen) stammen. Geodaten werden in einem → *Geoinformationssystem (GIS)* geführt.

Von besonderer Bedeutung für Geodaten sind auch → *Metadaten*, die die Eigenschaften der eigentlichen räumlichen Daten (Geodaten) (z. B. hinsichtlich der Entstehung, Erfassungsdatum, Qualität, etc.) beschreiben und es somit ermöglichen, Geodaten zu suchen, in Verzeichnisse aufzunehmen und zu nutzen [1], [3].

# 1.4 Was ist der Unterschied zwischen Raster- und Vektordaten?

Geodaten können entweder in Form von *Rasterdaten* (z. B. Luftbilder, gescannte Karten) oder *Vektordaten* in GIS verwaltet werden.

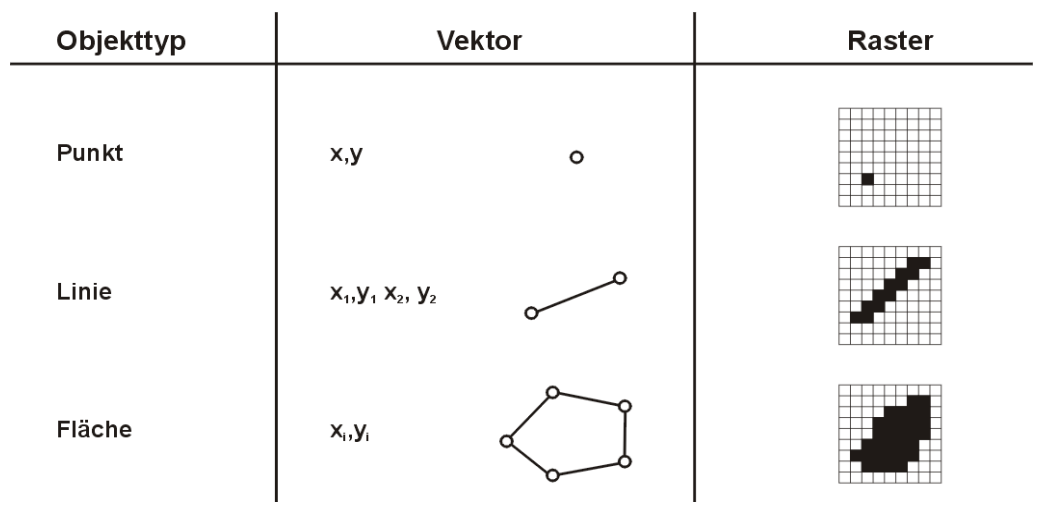

Abb. 3: Vektordaten und Rasterdaten im Vergleich

Rasterbilder bestehen aus Bildpunkten (→ *Pixeln*). Der Nullpunkt der Zählung liegt meist in der linken oberen Ecke des Rasterbildes. Die Pixel sind quadratisch.

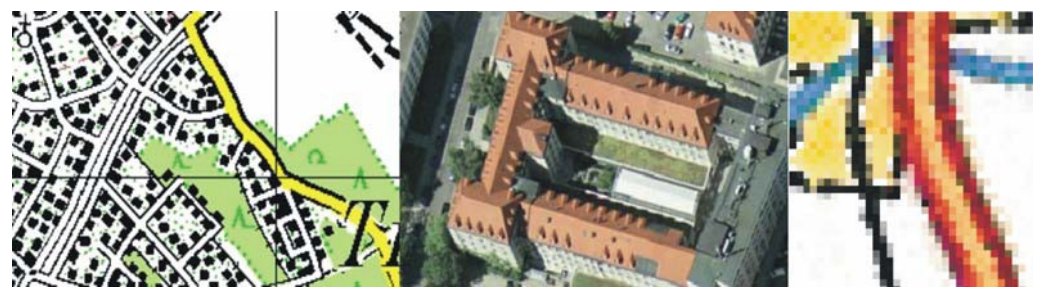

Abb. 4: Topographische Karte (links), Luftbild (Mitte), Pixelstruktur (rechts) von Rasterdaten

Rasterdaten müssen ins Landeskoordinatensystem eingepasst (→ *georeferenziert* (vgl. 1.6)) werden, um sie mit anderen Geodaten in GIS überlagern zu können. Die bekanntesten Dateiformate für Rasterdaten sind *Tif*- und *Jpg*-Bilder.

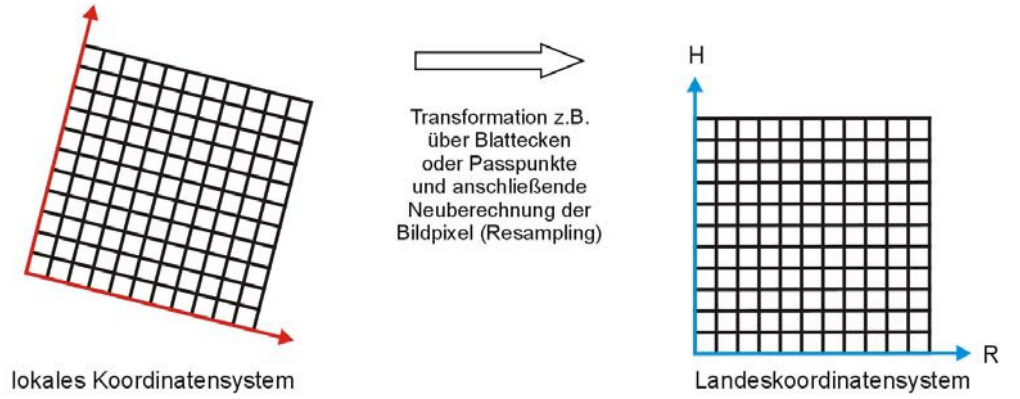

Abb. 5: Georeferenzierung: Herstellung des Bezugs zwischen Bild- und Landeskoordinatensystem

Bei Vektordaten werden die Objekte der realen Welt in der Regel durch Punkte, Linien und Flächen (Polygone) beschrieben. Die wohl bekanntesten Dateiformate für Vektordaten sind *Shape*, Dxf und Kml. Bei Vektordaten ist im Gegensatz zu Rasterdaten eine explizite Georeferenzierung im Sinne von  $\rightarrow$  1.6 nicht erforderlich, weil die Information darüber, an welcher Position im Landeskoordinatensystem die Objekte liegen, bereits in Form der Koordinaten von Punkt, Linie und Fläche gespeichert ist.

Eine Shape-Datei besteht immer mindestens aus diesen drei Dateien mit gleichem Dateinamen, aber unterschiedlichem Dateityp:

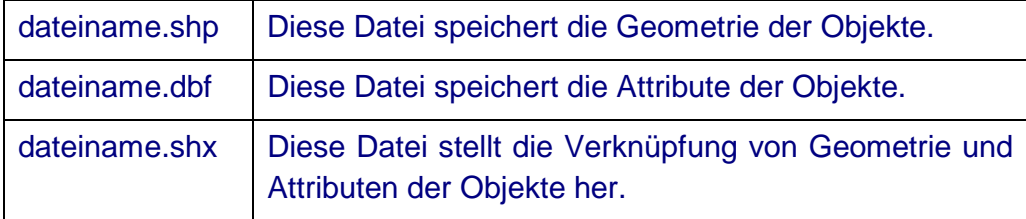

Rasterdaten werden häufig als "dumm", Vektordaten in der Regel als "intelligent" bezeichnet. Nach der Eingabe entsprechender Sachdaten "weiß" eine im Vektorformat dargestellte Linie, dass sie beispielsweise eine Wasserleitung mit dem Durchmesser 150 mm aus Grauguss, verlegt im Jahr 1957, ist. Darüber hinaus kann sie mit anderen Leitungen oder Schiebern, Ventilen etc. in eine räumliche Beziehung gebracht werden.

Rasterdaten dagegen eignen sich meist für weniger exakte Daten. Insbesondere werden sie für die Modellierung unscharfer Phänomene, Ausbreitungsberechnungen, Standortsuchen und andere räumliche Analysen eingesetzt. Technisch lassen sich zwar auch Raster- mit Sachdaten verknüpfen, es ergibt aber i. d. R. wenig Sinn, allen Pixeln einer Gewässerfläche die Informationen Name = Tegernsee, Höhe = 725 m ü. NN zuzuordnen [4].

## 1.5 Was versteht man unter einem GIS?

Um mit digitalen Landkarten und Plänen, sog. → *Geodaten*, arbeiten zu können, werden geografische Informationssysteme (GIS) eingesetzt. Mit ihrer Hilfe können Geodaten

- erfasst und bearbeitet,
- gespeichert und verwaltet,
- analysiert und recherchiert sowie
- anschaulich dargestellt (visualisiert) werden [5].

Üblicherweise werden Objekte der realen Welt in einem GIS mit ihrer geometrischen Form sowie mit der zugehörigen Sachinformation abgelegt. Durch die Verknüpfung zwischen Geometrie- und Sachdaten ist der schnelle Zugriff auf die Objekte von beiden Ebenen aus möglich.

Theoretisch gibt es keine Beschränkung in der Dimension der geometrischen Form, praktisch beschränken sich GIS weitgehend auf den 2 dimensionalen Raum. Auch die Zeit wird manchmal als zusätzliche Dimension verwendet, etwa bei Messreihen oder *Fernerkundungsdaten* (z. B. Satellitenbilder) verschiedener Zeitpunkte.

# 1.6 Was bedeutet Georeferenzierung?

Durch die *Georeferenzierung* werden jedem Pixel eines Rasterbildes die Koordinaten in einem Landeskoordinatensystem (z. B. Gauß-Krüger) zugewiesen. Erst durch die lagerichtige Darstellung der auf dem Rasterbild abgebildeten Objekte ist die exakte Überlagerung mit anderen georeferenzierten Geodaten in einem GIS möglich [6].

Die durch Scannen erhaltene Bildmatrix wird durch Passpunkte (z. B. die 4 Blattecken) von dem lokalen Koordinatensystem des Scanners in das Landeskoordinatensystem transformiert.

Die aus der Georeferenzierung erhaltenen Orientierungsparameter werden meist in einer *World-Datei* angegeben. Die World-Datei ist eine Textdatei und ist sehr einfach aufgebaut. Sie besteht immer aus folgenden 6 Zeilen:

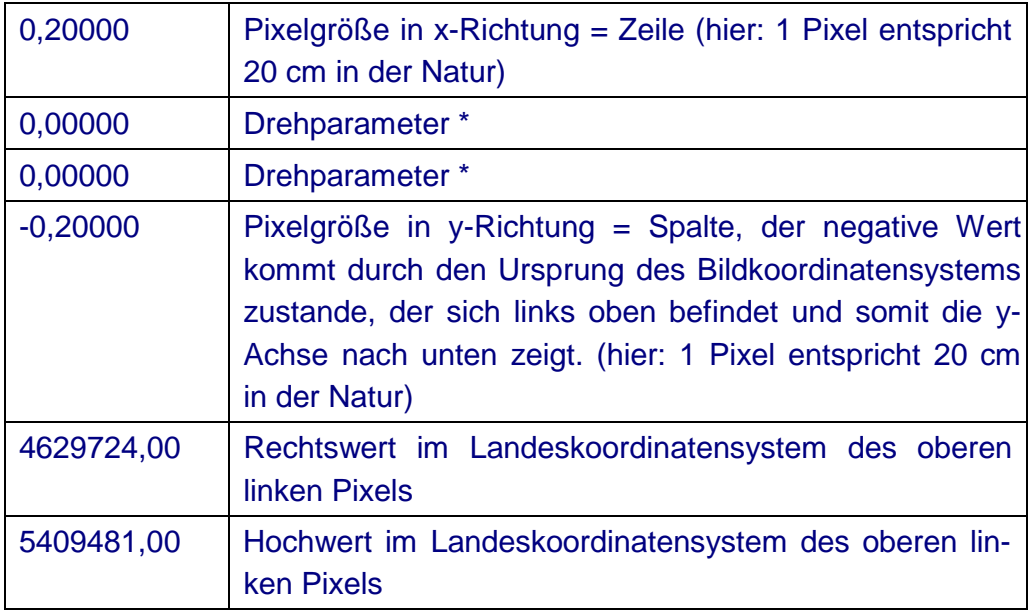

\* Die Zeilen 2 und 3 sind bei Geobasisdaten i. d. R. = 0, weil das Bildkoordinatensystem gegenüber dem Landeskoordinatensystem (z. B. Gauß-Krüger) nicht verdreht ist

Bei der Bestellung von Geobasisdaten im Rasterformat (wie z. B. → *DOPs* im Tif-Format) – z. B. über das örtliche Vermessungsamt – bekommt der Kunde neben den eigentlichen Geodaten immer auch die entsprechende World-Datei (Tfw-Format) mitgeliefert, um die Geodaten in einem GIS lagerichtig darstellen und somit zusammen mit anderen Geodaten nutzen zu können [6]. Damit ein GIS einem Rasterbild (Tif) die korrekte World-Datei (Tfw) automatisch zuordnen kann, müssen diese beiden Dateien im gleichen Verzeichnis liegen und den gleichen Dateinamen haben:

Beispiel:

dop\_miesbach.tif dop\_miesbach.tfw

#### 1.7 Wie funktioniert GPS?

Der Begriff GPS (Global Positioning System) wird im allgemeinen Sprachgebrauch speziell für das *NAVSTAR-GPS* des US-Verteidigungsministeriums verwendet, das Ende der 1980er-Jahre zur weltweiten Positionsbestimmung und Zeitmessung entwickelt wurde [1].

GPS ist ein weltweites Satellitennavigationssystem, mit dem die Position eines Empfängers auf etwa 10 m genau bestimmt werden kann [2]. Die Genauigkeit lässt sich durch verschiedene Differenzmethoden (Differentielles GPS = DGPS, z. B. → *SAPOS*) auf Zentimeter steigern. Mit speziellen Mehrfrequenzempfängern sowie längeren Messzeiten werden für geodätische Zwecke sogar Genauigkeiten von wenigen Millimetern erreicht.

GPS basiert auf Satelliten, die ständig ihre sich ändernde Position und die genaue Uhrzeit aussenden. Aus der *→ Signallaufzeit* zwischen Satellit Empfänger können GPS-Empfänger dann ihre eigene Position berechnen. Theoretisch reichen dazu die Signale von drei Satelliten aus, da daraus die genaue Position und Höhe bestimmt werden kann. In der Praxis haben aber GPS-Empfänger (u. a. aus Kostengründen) keine Uhr, die genau genug ist, um die Laufzeiten korrekt messen zu können. Deshalb wird das Signal eines vierten Satelliten benötigt, mit dem dann auch die genaue Zeit

im Empfänger bestimmt werden kann. Damit ein GPS-Empfänger immer zu mindestens vier Satelliten Kontakt hat, werden insgesamt mindestens 24 Satelliten eingesetzt, die die Erde in einer Höhe von 20 183 km umkreisen.

GPS liefert Kartesische Koordinaten  $(\rightarrow$  vgl. 1.1) bezogen auf das Erdzentrum (in der Grafik sind die Koordinatenachsen des Erdzentrums mit X, Y, Z dargestellt). Um die mittels GPS bestimmte aktuelle Position in einer Karte darstellen zu können, müssen die dreidimensionalen Kartesischen Koordinaten (z. B. WGS84) erst in das Koordinatensystem der Karte (z. B. Gauß-Krüger) umgerechnet *(transformiert)* werden.

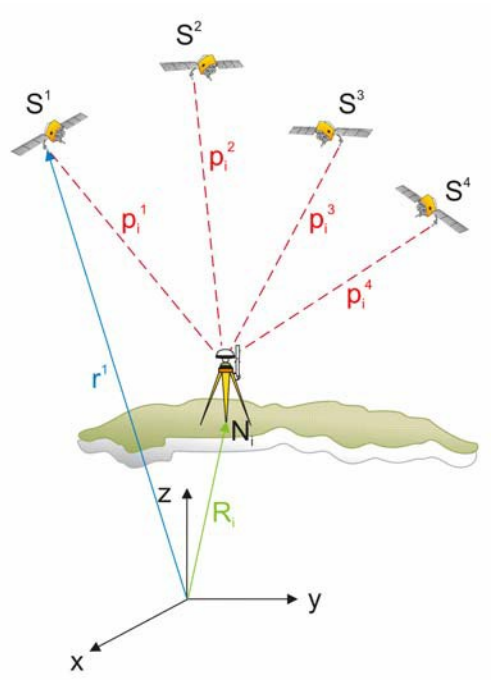

Abb. 6: Funktionsprinzip von GPS: Bestimmung der Position auf der Erde über räumlichen Bogenschnitt

In diesem Abschnitt wurde das amerikanische Satellitenpositionierungssystem beschrieben. Es soll an dieser Stelle darauf hingewiesen werden, dass es weltweit weitere Satellitenpositionierungssysteme gibt. Hierzu sind

- das russische System Glonass,
- das europäische System Galileo und
- das chinesische System Compass

zu nennen. Die Positionsbestimmung des eigenen Standortes funktioniert nach demselben Prinzip. Hierbei ist darauf zu achten, dass der Empfänger die Sendesignale der Satelliten dieser Positionierungssysteme auch verarbeiten kann, denn jeder Satellit sendet nur ein ganz bestimmtes Signal aus.

## 1.8 Warum stimmt die Karte nicht?

Stimmt eine Karte nicht mit der Örtlichkeit überein, so kann das u. a. folgende Ursachen haben:

- **Die Karte weist einen historischen Stand auf** (z. B. wenn die gesuchte Straße noch nicht erfasst wurde)

Die Inhalte der Topographischen Karten (TK) werden i. d. R. in regelmäßigen zeitlichen Abständen (jährlich, halbjährlich, 3-monatlich) überprüft und aktualisiert. Der Zyklus der Fortführung ist umso kürzer, je wichtiger die Informationen für den Nutzer sind (z. B. Autobahnen 3 monatlich, Forstweg jährlich). Während Fortführungen in den digitalen Produkten sofort sichtbar sind, erscheinen sie in den analogen Karten verzögert. Dies ist darin begründet, dass der Auflagendruck der analogen Karten meist einem größeren Aktualisierungszyklus als der der digitalen Karten unterliegt.

#### - **Die Karte ist →** *generalisiert*

Eine Topographische Karte hat meist einen so kleinen Maßstab (z. B. TK100 im Maßstab 1:100 000), dass bestimmte Objekte in der Örtlichkeit aus Platzgründen in der Karte entweder gar nicht mehr oder nur noch mit einem Symbol darstellbar sind (z. B. Kartensymbol einer Kirche anstelle des Gebäudegrundrisses). Zudem sollen bestimmte topographische Objekte (Straße, Fluss, Schiene) so dargestellt sein, dass der Kartennutzer sich in der Örtlichkeit zurecht findet.

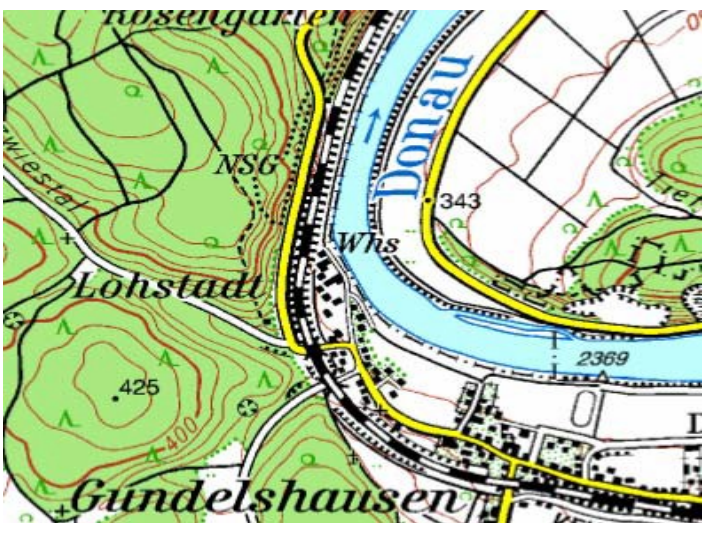

Abb. 7: paralleler Verlauf mehrerer linienhafter Objekte in der DTK50

**Beispiel:** Eine 10 m breite Straße würde bei einer maßstäblichen Darstellung in einer TK100 nur 0,1 mm breit sein. Damit diese in der Karte noch sichtbar ist, wird die Straße entsprechend einer festgelegten Signatur dargestellt. Umgekehrt entspricht die in der TK50 dargestellte Straße (gelbe Linie) einer Breite von umgerechnet 25 m in der Örtlichkeit. So breit sind meist nicht einmal deutsche Autobahnen. Verläuft nun parallel zur Straße noch ein 20 m breiter Fluss und eine 2 m breite Schiene, dann würden sich die Signaturen dieser drei Objekte bei lagetreuer Abbildung überlappen. Daher werden die drei Objekte mit ihren festen Signaturen in der Karte so verschoben, dass der Verlauf der Einzelobjekte sichtbar wird. Der Kartograph spricht hierbei vom Verdrängen.

# Die Karte und GPS verwenden unterschiedliche Koordinaten**systeme** (Bezugssysteme)

Werden die Kartesischen Koordinaten des GPS-Signals nicht auf das richtige, der verwendeten Karte zugrunde liegende Koordinatensystem (z. B. Gauß-Krüger) umgerechnet (transformiert), wird in der Karte ein falscher Standort angezeigt. Ein Vergleich der Örtlichkeit mit der Karte ist dann nicht möglich.

Die amtlichen Topographischen Karten der Bayerischen Vermessungs-verwaltung enthalten i. d. R. → [UTM-Koordinaten.](http://vermessung.bayern.de/file/pdf/1228/UTM-AbbildungenundKoordinaten.pdf) Dieses Koordinatensystem muss auch am GPS-Empfänger eingestellt werden, um sich mit Hilfe von GPS und Karte in der Umgebung zurechtzufinden. Im  $\rightarrow$  Faltblatt "Tipps zum [Kartenlesen"](http://vermessung.bayern.de/file/pdf/1041/download_faltblatt-tipps-karten-lesen08.pdf) werden die wesentlichen Punkte, auf die es beim Umgang mit Topographischen Karten ankommt, zusammengefasst und beschrieben.

# 1.9 Was ist der Unterschied zwischen Luftbildern und Orthophotos?

Als *Luftbilder* bezeichnet man fotografische Aufnahmen aus einem Flugzeug. Hierbei wird zwischen *Senkrecht- und Schrägaufnahmen* unterschieden. Während jeder, der schon einmal bei einem Rundflug aus einem Flugzeug heraus fotografiert hat, eine Schrägaufnahme selbst aufgenommen hat, werden Senkrechtaufnahmen meist von gewerblichen Unternehmen gefertigt. Hierbei werden mit einer Großbildkamera aus speziell umgebauten Flugzeugen durch eine Bodenluke Aufnahmen gemacht. Diese sind aufgrund der Flugbewegungen des Flugzeuges nicht exakt senkrecht, werden aber dennoch so bezeichnet, um den Unterschied zu *Schrägaufnahmen* zu verdeutlichen.

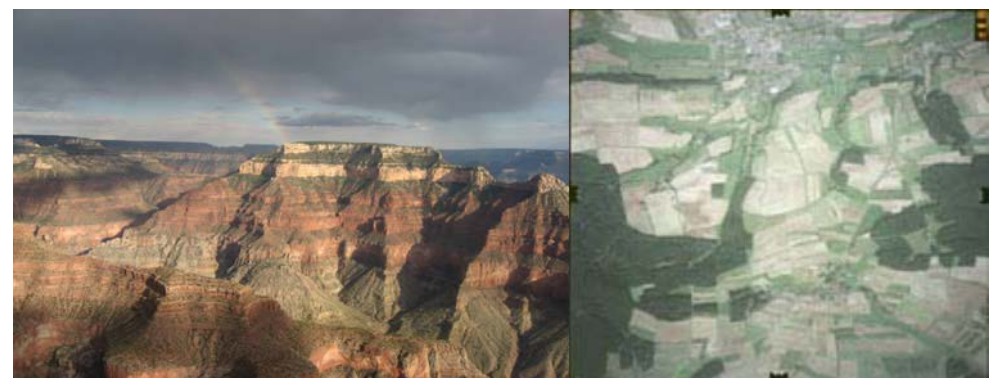

Abb. 8: Vergleich Schrägaufnahme (links) und Senkrechtaufnahme (rechts) bei Luftbildern

Für die Orthophotoherstellung werden Senkrechtaufnahmen verwendet. Diese Art von Luftbildern ist mit sog. *Rahmenmarken* versehen. Mit diesen zusätzlichen Markierungen wird eine → *stereoskopische Auswertung* möglich.

Im Gegensatz zu Luftbildern sind *Orthophotos* (griech. orthós = gerade) naturgetreue, verzerrungsfreie, maßstabsgetreue fotografische Abbildungen der Erdoberfläche [7]. Durch spezielle Berechnungsverfahren werden die Verzerrungen, die sich aufgrund der Geländebeschaffenheit und der zentralperspektivischen Aufnahme der Kamera ergeben (vgl. Abb. 9), eliminiert.

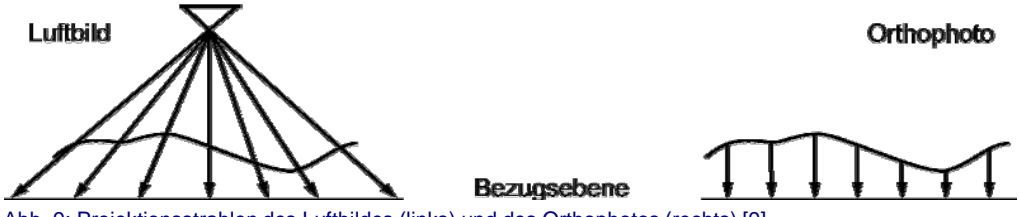

Abb. 9: Projektionsstrahlen des Luftbildes (links) und des Orthophotos (rechts) [9]

Ein Orthophoto wird aus vielen einzelnen Luftbildern berechnet, wobei die Luftbilder verschiedene \_\_*Überlappungsbereiche* aufweisen. Das Orthophoto erstreckt sich somit über ganz Bayern, wohingegen ein Luftbild lediglich einen kleinen Teil der Fläche Bayerns abbildet.

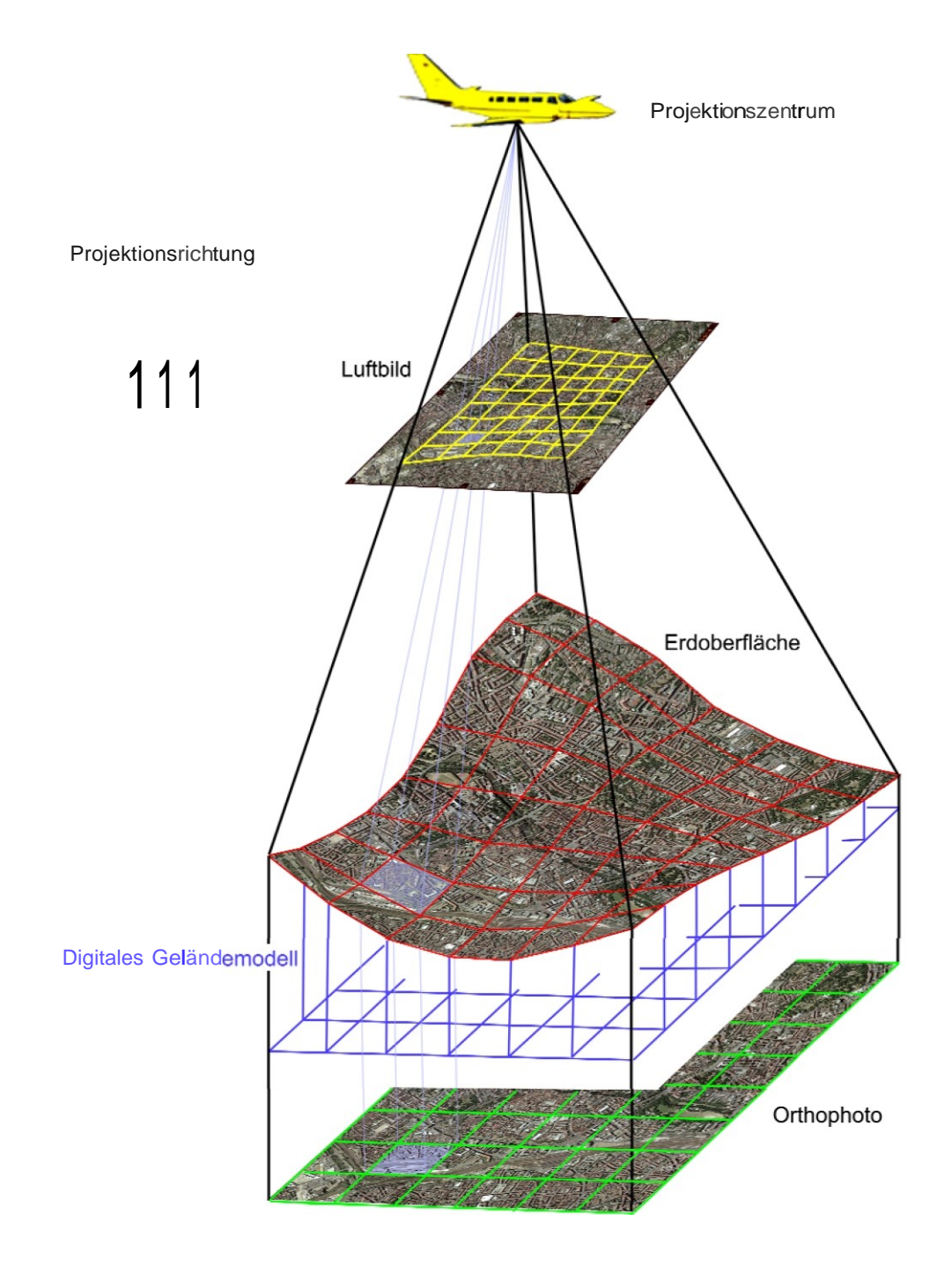

Abb. 10: Schematische Darstellung des Zusammenhanges zwischen Orthophoto und Luftbild

## 1.10 Wie entstehen 3D-Bilder?

Eine Fotografie ist eine ebene Projektion eines Bildes von der realen Welt. Menschen nehmen den sie umgebenden Raum mit den Augen wahr, das resultierende Bild wird im Gehirn gespeichert. Jedes Auge sieht dabei die Objekte der Umgebung in einem etwas abweichenden Winkel, so dass im Gehirn durch die Überschneidung dieser beiden Bilder der Eindruck von Dreidimensionalität entsteht. Dieses Phänomen wird als *stereoskopisches Sehen* bezeichnet.

Das menschliche Gehirn benötigt zum Erzeugen eines räumlichen Eindrucks zwingend zwei Bilder, je eines für das linke und rechte Auge, im leicht versetzten Abstand (in der Regel im Augenabstand aufgenommen). Diese Bilder müssen gleichzeitig, dennoch aber getrennt, zur Auswertung im Gehirn ankommen, damit daraus der räumliche Eindruck entstehen kann. Die primäre Funktionsweise der 3D-Brillen beruht auf der Filterung, so dass jedes Auge nur das entsprechende stereoskopische Halbbild für das linke oder rechte Auge wahrnimmt [1].

Ein auf diese Weise kombiniertes Bild kann mit Hilfe einer speziellen Brille mit einer roten und einer grünen Folie (Rot/Grün bzw. Rot/Cyan-Brille) betrachtet werden; jedes Auge sieht dann nur einen Bildteil und so entsteht der gewünschte dreidimensionale Effekt. Die fachliche Bezeichnung für solche Bilder ist → **Anaglyphen** [8]. Abb. 11: Beispiel einer Rot-Grün-Brille

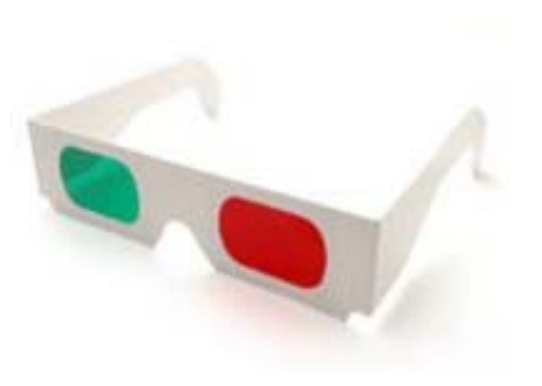

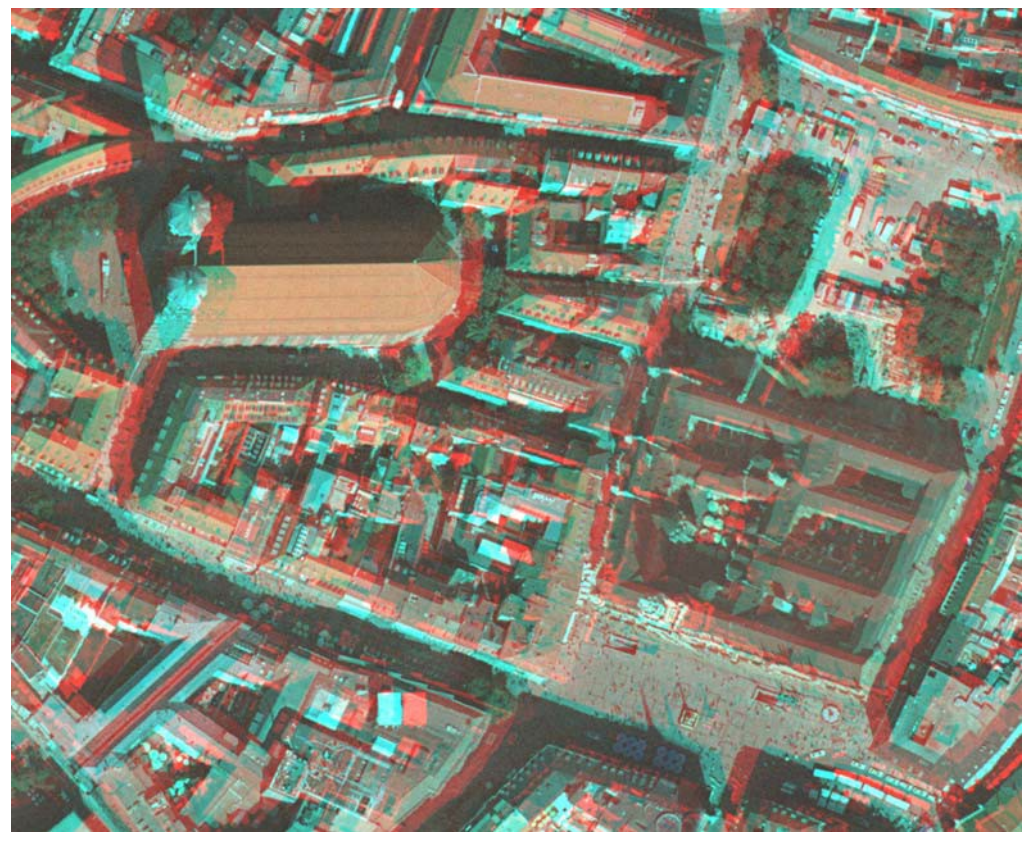

Abb. 12: Anaglyphenbild der Frauenkirche in München

# 2 Amtliche Geobasisdaten der BVV

## 2.1 Liegenschaftskataster

Das Liegenschaftskataster ist das amtliche Verzeichnis über die Grundstücke im Sinne der *→ [Grundbuchordnung](http://www.gesetze-im-internet.de/bundesrecht/gbo/gesamt.pdf) (GBO)*. Sämtliche Liegenschaften (ca. 10,4 Mio. *→ Flurstücke* und ca. 3,5 Mio. Gebäude) Bayerns werden im Liegenschaftskataster beschrieben und grafisch dargestellt. Es gibt Auskunft über Gestalt, Größe und örtliche Lage der Liegenschaften sowie über die Art und Abgrenzung der Nutzungsarten (Tatsächliche Nutzung;  $\rightarrow$  2.1.3). Des Weiteren werden im Liegenschaftskataster die rechtskräftig festgestellten Bodenschätzungsergebnisse ( $\rightarrow$  2.1.4) nachgewiesen [9].

In den nächsten Jahren wird das amtliche Liegenschaftskatasterinformationssystem (ALKIS®) eingeführt, in dem der beschreibende und der grafische Teil des Liegenschaftskatasters in einem System vereint werden.

#### **2.1.1 Automatisiertes Liegenschaftsbuch (ALB)**

**Beschreibung:** Das von den Vermessungsämtern geführte ALB ist der beschreibende Teil des Liegenschaftskatasters. Es beinhaltet sowohl Informationen zum Flurstück, wie z. B. Flächenangabe des Flurstücks, Lagebezeichnung, Nutzungsart, Beschreibung der vorhandenen Gebäude, Ergebnisse der Bodenschätzung  $(\rightarrow 2.1.4)$ , als auch Angaben zum Eigentümer. Das ALB wird laufend aktualisiert und in Übereinstimmung mit dem Grundbuch geführt. Abb. 13: ALB-Auzug

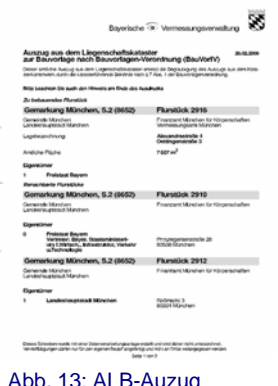

Der Datenstruktur des ALB liegen drei Dateien zugrunde: Eigentümerdatei, Flurstücksdatei, Buchungsdatei.

Die ALB-Daten werden nur an autorisierte Nutzer (z. B. Eigentümer, Behörden) abgegeben, die ein berechtigtes Interesse darlegen können.

# **2.1.2 Digitale Flurkarte (DFK) Bestandteil der RV**

**Beschreibung:** Die Digitale Flurkarte (DFK) ist der darstellende Teil des Liegenschaftskatasters. Sie liegt flächendeckend für Bayern digital vor und wird laufend aktualisiert.

In der DFK werden die Grenzen und Nummern der Flurstücke sowie die Gebäude einschließlich der Hausnummern dargestellt. Weiter beinhaltet die DFK Straßennamen und Lagebezeichnun-<br>Straßennamen und Lagebezeichnun-

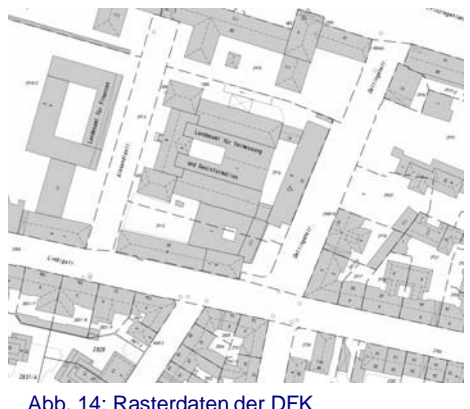

gen, Nutzungsarten des Bodens, Gewässer und ausgewählte topographische Informationen, Verwaltungsgrenzen (z. B. Gemarkungsgrenzen, Gemeindegrenzen), Orts- und Flurnamen sowie ausgewählte Katasterfest-

#### **Maßstab:** 1:1 000

punkte.

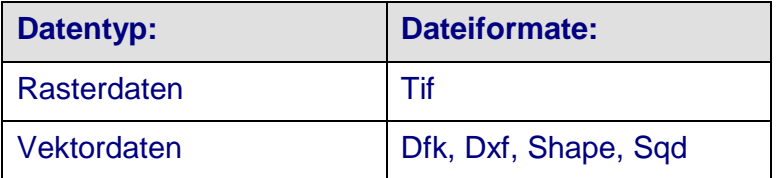

**Verwendungszweck:** Die DFK trägt zur Festlegung und Sicherung des Eigentums bei. Sie ist Grundlage für den Grundstückverkehr und für eine Vielzahl von Planungen (Bebauungsplan, Detailplanungen).

# **2.1.3 Tatsächliche Nutzung (noch nicht verfügbar) Bestandteil der RV**

**Beschreibung:** Die Tatsächliche Nutzung beschreibt modellhaft, wie die Erdoberfläche tatsächlich genutzt wird. Sie ist Bestandteil des Amtlichen Liegenschaftskataster-Informationssystems (ALKIS®), das die Tatsächliche Nutzung nach einem Bundesweit einheitlichen [ALKIS®-Objektartenkatalog](http://www.adv-online.de/icc/extdeu/binarywriterservlet?imgUid=c9e63fd2-1153-911a-3b21-718a438ad1b2&uBasVariant=11111111-1111-1111-1111-111111111111&isDownload=true) beschreibt. Die Daten werden objektstrukturiert und parzellenscharf im Vektorformat erfasst.

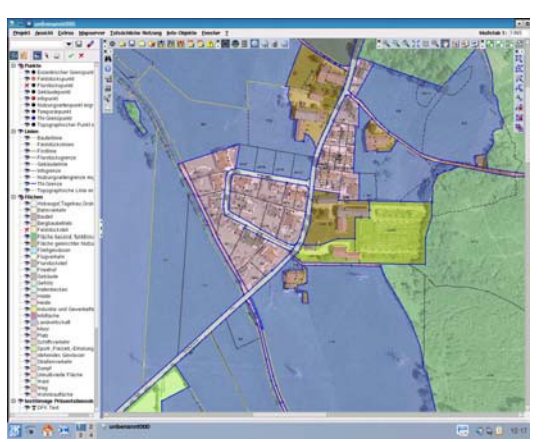

Abb. 15: Grafische Darstellung der tatsächlichen Nutzung

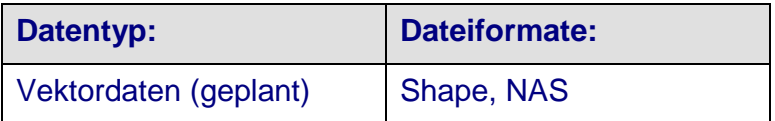

**Verwendungszweck:** Die Tatsächliche Nutzung wird in vielen Verwaltungsbereichen benötigt. Aufgrund der parzellenscharfen Vektordaten sind Analysen über die Versiegelungsflächen oder Vergleiche mit in Bauleitplänen festgesetzten Flächen möglich.

#### **2.1.4 Bodenschätzungsdaten Bestandteil der RV**

**Beschreibung:** Die Daten der Bodenschätzung, auch Bonitierung genannt, werden auf der Grundlage des Bodenschätzungsgesetzes vom 16.10.1934 erfasst. Sie beziehen sich auf den gesamten landwirtschaftlich nutzbaren Boden und haben den Zweck "einer gerechten Verteilung der Steuern, einer planvollen Gestaltung der Bodennutzung und einer

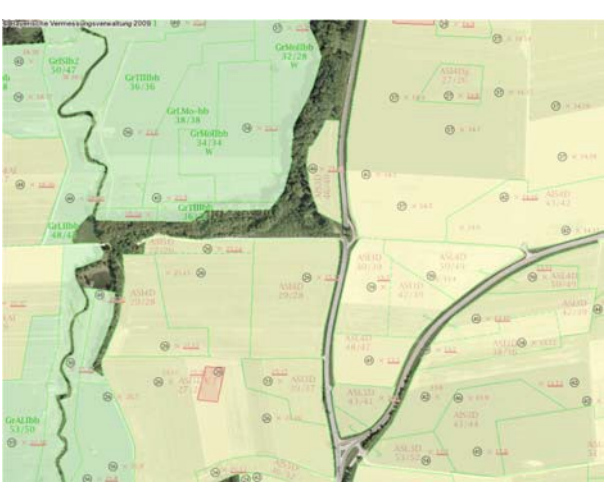

Abb. 16: grafische Darstellung der Bodenschätzungsergebnisse

Verbesserung der Beleihungsunterlagen". Die Bodenschätzung bildet den Nachweis über das Vorkommen und die Ertragsfähigkeit der verschiedenen Böden, die durch so genannte Schätzungsausschüsse im Klassenbeschrieb dokumentiert werden. Der Klassenbeschrieb (= die Beschriftung der einzelnen Zonen) unterscheidet hierbei zwischen Ackerschätzung und Grünlandschätzung und beschreibt die Bodenart, dessen Zustand sowie die Wertzahlen des Bodens [10].

Die Ergebnisse der Bodenschätzung sind Bestandteil des Amtlichen Liegenschaftskataster-Informationssystems (ALKIS®) und somit nach einem bundesweit einheitlichen ALKIS®-Objektartenkatalog modelliert.

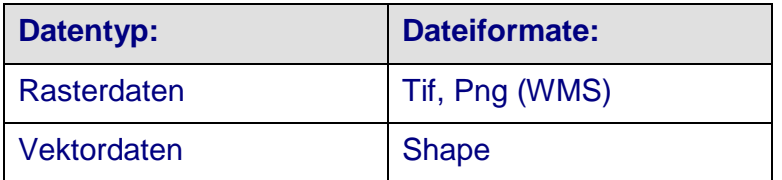

**Verwendungszweck:** Die Daten der Bodenschätzung spielen bei Flurbereinigungsverfahren, bei denen es um eine gerechte Zuteilung von landwirtschaftlichen Flächen geht, eine große Rolle. Des Weiteren sind flächendeckende Analysen des bayerischen Bodens möglich.

## 2.2 Digitale Planungskarte (DPK)

**Beschreibung:** Die Digitale Planungskarte 1:5 000 (DPK5) ist das Bindeglied zwischen der Flurkarte und den Topographischen Karten. Grundlage ist die DFK, von der sie sich hinsichtlich Inhalt und Aktualität unterscheidet. Sie ist flächendeckend für Bayern verfügbar und wird jährlich aktualisiert.

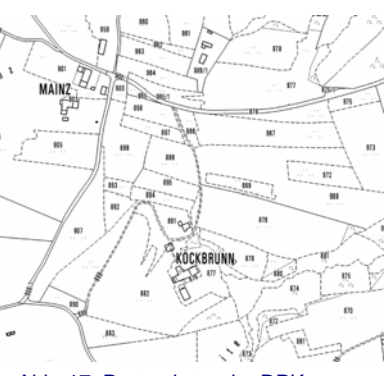

In der DPK5 werden Grenzen und Nummern der Flurstücke, Gebäude, Nutzungsarten des Abb. 17: Rasterdaten der DPK

Bodens, Gewässer und ausgewählte topographische Informationen, Verwaltungsgrenzen (u. a. Gemarkungs-, Gemeindegrenzen) sowie Orts-, Flur- und Straßennamen dargestellt. Aus Gründen der Lesbarkeit wird die DPK  $\rightarrow$  generalisiert, d. h. es wird auf Grenz- und Festpunktsignaturen, Hausnummern und nicht mehr darstellbare Flurstücksnummern, Orts-, Flur-, und Straßennamen verzichtet.

#### **Maßstab:** 1:5 000

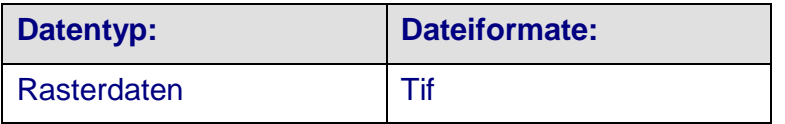

**Zweck:** Die DPK5 eignet sich besonders für großmaßstäbige Fachplanungen.

## 2.3 Hauskoordinaten und Hausumringe

#### **2.3.1 Hauskoordinaten**

**Beschreibung:** Hauskoordinaten (HK; auch: georeferenzierte Adressen) ordnen jeder eindeutigen Gebäudeadresse ihre exakte Lagekoordinate im Landeskoordinatensystem zu. Voraussetzung hierfür ist die Vergabe einer Hausnummer durch die Kommune (Qualität A: HK liegt sicher im vorhandenen Gebäude; Qualität R: sonstige HK, z. B. reservierte Hausnummern). Die Bayerische Vermessungsverwaltung hält flächendeckend für Bayern mehr als 3 Millionen aktuelle Adressdatensätze bereit. Hauskoordinaten können nach Verwaltungseinheiten (Land, Bezirk, Kreis, Gemeinde), PLZ-Bereichen oder räumlicher Abgrenzung ausgewählt werden. Wahlweise werden Komplettdaten (sämtliche HK des gewählten Gebietes) oder Differenzdaten (nur die seit der letzten Aktualisierung neu entstandenen bzw. weggefallenen HK) in den Koordinatensystemen Gauß-Krüger (GK), UTM oder geografische Koordinaten abgegeben.

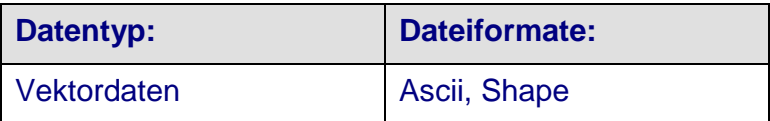

**Verwendungszweck:** Die Hauskoordinaten bilden die Grundlage vieler Adresssuchdienste im Internet.

#### **2.3.2 Hausumringe**

**Beschreibung:** Hausumringe sind georeferenzierte Umringpolygone von Gebäuden, die aus der Digitalen Flurkarte (DFK) abgeleitet werden. Sie bilden damit die grafische/geometrische Ergänzung zu den Hauskoordinaten. Sachattribute wie Gemeinde, Straße, Hausnummer oder postalische Angaben sind bei den Hausumringen nicht enthalten. Der Datenbestand beinhaltet Hauptgebäude (ca. 3 Millionen) sowie Nebengebäude (ca. 4,5 Millionen). Die Daten werden als Komplettdaten ausgespielt. Eine Differenzabgabe ist derzeit nicht möglich. Die Abgabe erfolgt in Gauß-Krüger (GK), UTM oder geographischen Koordinaten und mit Abgrenzung nach Verwaltungseinheiten oder räumlicher Abgrenzung.

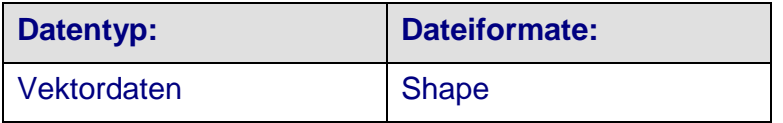

**Verwendungszweck:** Die Hausumringe eignen sich zur Herstellung von kartografischen Produkten. Für Planungen oder Statistiken ist die Kombination mit den Hauskoordinaten unverzichtbar, da nur durch die Hauskoordinaten eine Differenzierung zwischen Haupt- und Nebengebäude möglich ist.

# 2.4 Digitale Topographische Karten (DTK) und Digitale Ortskarte (DOK) Bestandteil der RV

**Beschreibung:** Topographische Karten geben den sichtbaren Teil der Erdoberfläche sowie die Geländeformen in Form von Höhenlinien lagerichtig wieder. Topographische Karten werden nach einer bestimmten Zeichenvorschrift, dem sog. Signaturenkatalog, erstellt, um ein einheitliches Kartenbild zu erhalten. Je nach Kartenmaßstab beinhaltet die Topographische Karte mehr oder weniger detaillierte Objekte aus der Örtlichkeit. Die amtlichen Topographischen Karten werden als Kartenwerke geführt und beruhen auf den Ergebnissen der Landesvermessung.

Topographische Karten gibt es sowohl in analoger (gedruckter) Form, hier wird die Abkürzung TK verwendet, als auch in digitaler Form (Abkürzung DTK).

Für Bayern gibt es Topographische Karten in folgenden Maßstäben:

- Die *Topographische Übersichtskarte im Maßstab 1:500 000 (ÜK500)* beinhaltet Siedlungsflächen, Waldflächen, Verkehrsnetze, Gewässer und Verwaltungsgrenzen und ist somit für kleinmaßstäbige Planung geeignet oder dient der Verwendung als Straßenkarte.
- Die *Topographische Karte im Maßstab 1:100 000 (TK100)* enthält mehr Objekte als die ÜK500. Z. B. werden hier auch kleinere Straßen sowie Höhenlinien dargestellt.
- Die *Topographische Karte im Maßstab 1: 50 000 (TK50)* enthält noch mehr Details zur Beschreibung der Landschaft als die TK100. Die TK50 zählt zu den kleinmaßstäbigsten Wanderkarten.

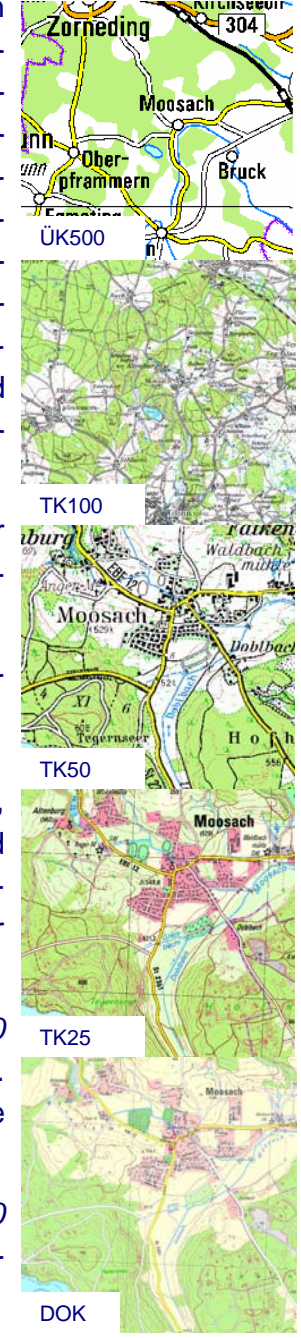

Hier werden bereits einzelne Waldwege oder Objekte (z. B. Kirchen, Gipfelkreuze) dargestellt.

- Die *Topographische Karte im Maßstab 1:25 000 (TK25)* wird aus dem  $\rightarrow$  ATKIS<sup>®</sup>-Basis-DLM abgeleitet. Hier werden neben der Beschreibung der Landschaft auch einzelne wichtige Gebäude / Objekte (z. B. Kirche, Krankenhäuser; Bahnhöfe) dargestellt. Als großmaßstäbige Karte ist sie als Wanderkarte oder für verschiedene Planungen besonders gut geeignet.
- Zwischen der Flurkarte und der großmaßstäbigsten Topographischen Karte (TK25) ist eine recht große Maßstabslücke (von 1:1 000 nach 1:25 000). Um diese Lücke zu schließen, wurde die *Digitale Ortskarte (DOK) im Maßstab 1:10 000* entwickelt. Die Darstellung der Topografie wird aus dem <u>→ ATKIS<sup>®</sup>-Basis-DLM</u> abgeleitet. Die in der DOK dargestellten Gebäude werden aus der Digitalen Flurkarte lagegenau übernommen. Sie beinhaltet weiterhin Straßennamen und ist daher sehr gut als digitaler Stadtplan geeignet.

**Auflösung:** 100 Pixel/cm, 200 Pixel/cm, 320 Pixel/cm

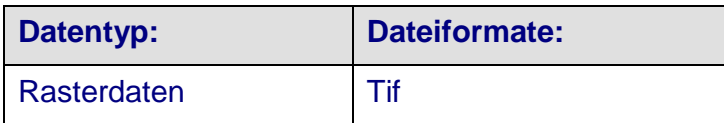

**Verwendungszweck:** Je nach Maßstab werden Topographische Karten für verschiedene Planungszwecke verwendet. Die großmaßstäbigen Karten (z. B. DOK) finden u. a. im Katastrophenschutz oder bei Rettungseinsätzen Verwendung.

# 2.6 Digitales Orthophoto (DOP) DOP40 Bestandteil der RV

**Beschreibung:** Orthophotos sind entzerrte Luftbilder auf der Grundlage der Bayernbefliegung. Über ein digitales Verfahren werden die Verzerrungen des Luftbildes maßstabsgetreu korrigiert. Dadurch erhält das Orthophoto die Eigenschaften einer Karte und zeichnet sich durch folgende Eigenschaften aus  $(\rightarrow$  vgl. 1.9):

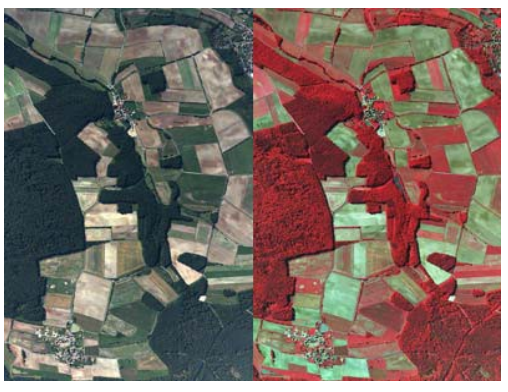

Abb. 18: DOP (links) und CIR-DOP (rechts)

- naturgetreue Darstellung der **Landschaft**
- Wiedergabe des abgebildeten Geländes maßstäblich und lagerichtig

Aufgrund dieser Eigenschaften eignen sich die DOPs zum Abgreifen von Maßen und Koordinaten sowie zur Überlagerung mit weiteren Karten (z. B. Digitale Flurkarte) oder anderen Fachdaten (z. B. Straßennamen, Hausnummern).

Jährlich wird ca. ein Drittel der Landesfläche von Bayern, abgegrenzt nach Planungsregionen (*Lose*), beflogen (Bayernbefliegung). Dabei werden Luftbilder im Bildmaßstab ca. 1:12 400 aufgenommen. Als fotografisches Abbild der Landschaft enthalten die Luftbilder eine Fülle von Informationen. Seit 2003 liegen alle Luftbilder in Farbe vor.

Mit der seit 2009 durchgeführten digitalen Befliegung lassen sich auch digitale Color-Infrarot-Orthophotos (CIR-DOP) herstellen, in denen sich die verschiedenen Vegetationsarten deutlich hervorheben. Somit eignen sich CIR-DOP sehr gut für Landnutzungskartierungen.

#### **Maßstab:** 1:5 000

**Bodenpixelgrößen:** 20 cm (DOP20), 40 cm (DOP40), 2 m (DOP200)

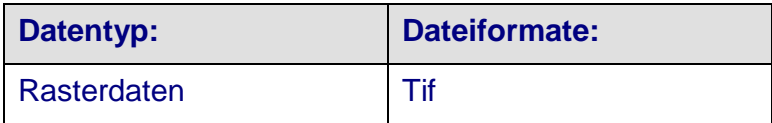

**Verwendungszweck:** Das DOP eignet sich in der Land- und Forstwirtschaft als Informationsquelle, ebenso in den Bereichen Umweltschutz und Altlastenermittlung. Weiter bietet sich das DOP aufgrund seiner Eigenschaften auch als Planungsgrundlage an.

# 2.7 Digitale Höhenlinienkarte (DHK) Bestandteil der RV

**Beschreibung:** In der Digitalen Höhenlinienkarte wird die Geländeform durch Höhenlinien abgebildet. Eine Höhenlinie ist eine Linie, die Punkte gleicher Höhen miteinander verbindet. Die Fläche einer Höhe, die durch die Höhenlinien beschrieben wird, bezeichnet man als Höhenschicht. Die Höhendifferenz zwischen zwei in der Karte dargestellten Höhenschichten kann je nach Geländebeschaffenheit zwischen 0,5 m (in steilem Gelände) und 5 m (in flachem Gelände) variieren.

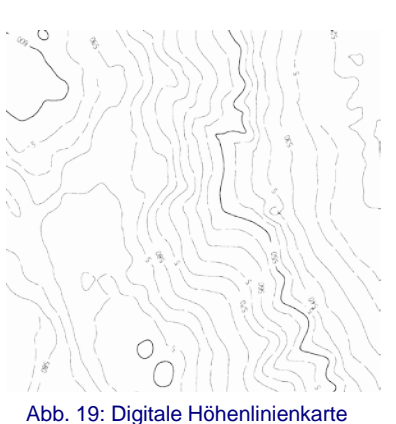

## **Maßstab:** 1:5 000

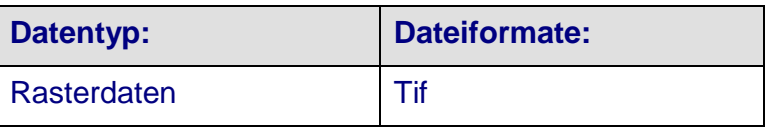

**Verwendungszweck:** Die DHK dient als Planungsgrundlage und liefert zusätzliche Geländeinformation zu Topographischen Karten. Des Weiteren lassen sich mit Hilfe von Höhenlinien Geländeprofile erstellen.

# 2.8 Digitales Geländemodell (DGM)<sup>DGM 50</sup> Bestandteil der RV

#### **Beschreibung:** Ein

digitales Geländemodell ist eine dreidimensionale modellhafte Darstellung der Erdoberfläche. Das Geländerelief wird hierbei durch ein regelmä-

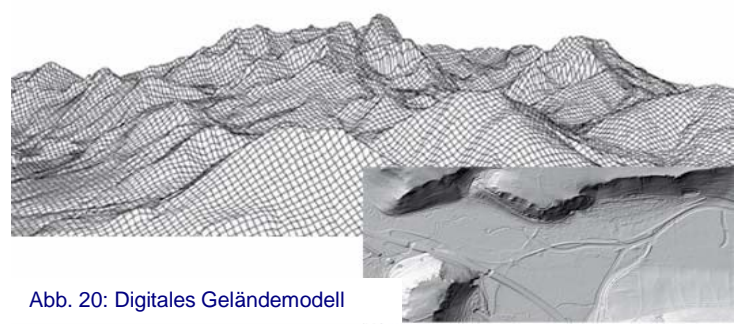

ßiges oder unregelmäßiges Punktraster beschrieben. Jeder Rasterpunkt definiert sich durch seine Lage und die dazugehörige Höhe (Rechtswert, Hochwert, Höhe). Im DGM50 beträgt die Gitterweite 50 m, wobei jedem Gitterpunkt eine Geländehöhe zugeordnet ist.

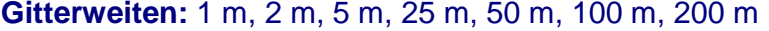

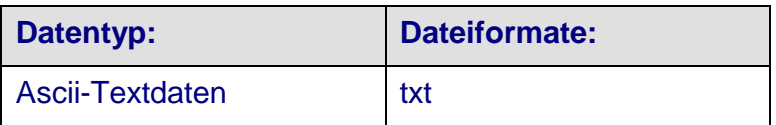

**Verwendungszweck:** Das DGM bildet eine wichtige Grundlage zur DOP-Herstellung. Des Weiteren dient es als Planungsgrundlage und kann zur Hochwasser- oder Flugsimulation verwendet werden.

## 2.9 Digitales Landschaftsmodell (ATKIS®-Basis-DLM) Bestandteil der RV

**Beschreibung:** Das ATKIS® -Basis-DLM beschreibt die Topographie der Erdoberfläche im → Vektorformat. Es enthält ausgewählte Landschaftsbestandteile aus der Topographischen Karte 1:25 000. Nach einer bundesweit einheitlichen Festlegung, die im  $\rightarrow$  [Objektartenkatalog](http://www.atkis.de/dstinfo/dstinfo2.dst_gliederung2?dst_ver=dst) beschrieben ist, wird jedem Objekt seine geographische Lage, sein geometrischer Typ SCHE Lage, Sein geometrischer Type Abb. 21: Vektorgrafik des ATKIS®-Basis-<br>(Punkt, Linie, Fläche), seine beschrei- DLM

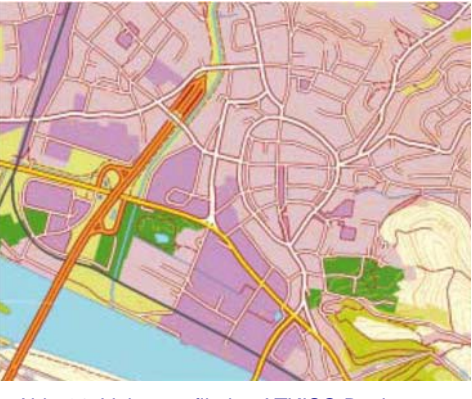

DLM

benden Attribute (z. B. Straßenname, Fahrbahnbreite) sowie seine Beziehung zu anderen Objekten zugeordnet.

Die einzelnen Objektarten werden in verschiedenen Objektgruppen (z. B. Straßenverkehr, Schienenverkehr) zusammengefasst, die wiederum in Objektbereichen (z. B. Verkehr, Gewässer) zusammengefasst werden.

Das Digitale Landschaftsmodell ist keine "fertige Karte", sondern es handelt sich hier um Vektordaten, die in verschiedenen GIS verarbeitet werden können. Jedoch können die Karten auf der Grundlage dieser Daten erstellt werden.

#### **Maßstab:** 1:25 000

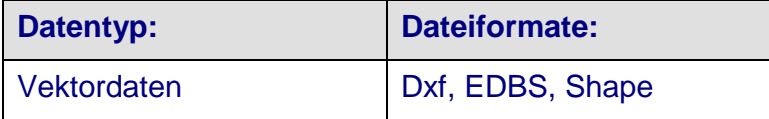

**Verwendungszweck:** Aufgrund seiner Informationsdichte und seiner geometrischen Genauigkeit ist das ATKIS®-Basis-DLM sehr gut als Planungsgrundlage, als Grundlage zur Kartenherstellung sowie als Grundlage für GPS-Navigation geeignet. Durch das Vektorformat sind räumliche Analysen von thematischen Informationen möglich.

#### 2.10 Bayern-Map plus

**Beschreibung:** Die Bayern-Map plus ist ein Public Private Partnership (PPP)- Produkt, das gemeinsam mit der Firma DDS Digital Data Services GmbH entwickelt wurde. Dabei handelt es sich um einen kartografisch aufbereiteten Vektordatensatz, der auf der Grundlage der wichtigsten Landschaftsbestandteile des ATKIS®-Basis-DLM, der Hauskoordina-

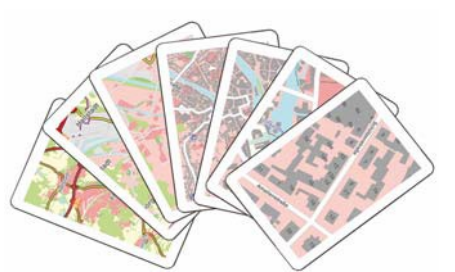

Abb. 22: Symbolische Darstellung der Zoomstufen der Bayern-Map plus

ten und der Hausumringe entstanden ist. Die unterschiedlichen Zoomstufen enthalten unterschiedliche Elemente, d. h. je weiter in die Grafik hineingezoomt wird, umso mehr Landschaftsbestandteile werden angezeigt. Somit erweckt die Bayern-Map plus den Anschein einer "zoombaren topographischen Karte".

Aufgrund der Vektorgrafik sind zu den einzelnen Objekten auch Sachdaten vorhanden.

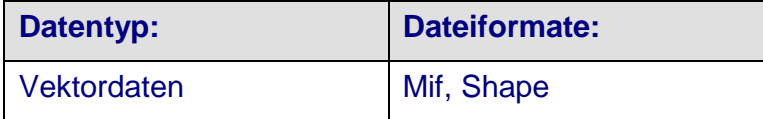

**Verwendungszweck:** Die Bayern-Map plus ist aufgrund ihrer Vektordaten, die dennoch recht kompakt gehalten sind, für grafische Analysen und Planungen geeignet. Auch als Navigationsgrundlage ist sie aufgrund der möglichen Einzelhausdarstellung verwendbar.

#### 2.11 Vektor500 Bestandteil der RV

**Beschreibung:** Die Vektor500 ist ein Vektordatensatz, der die Topographisch bedeutsamen Landschaftsbestandteile der Topographischen Karte 1:500 000 enthält. Der Detaillierungsgrad dieser kleinmaßstäbigen Karte ist daher recht grob. Inhaltlich werden Bestandteile aus den Bereichen Siedlung, Gewässer, Verkehr, Vegetation und Verwaltungseinheiten dargestellt.

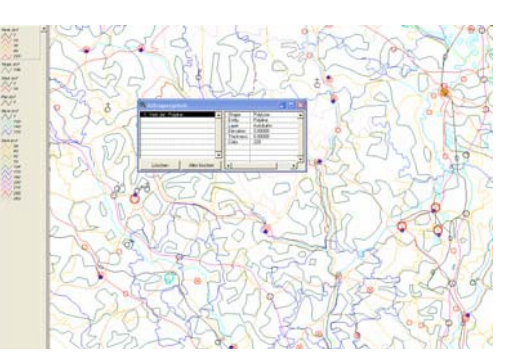

Abb. 23: Darstellung der Vektorgrafik der Vektor500

#### **Maßstab: 1:500 000**

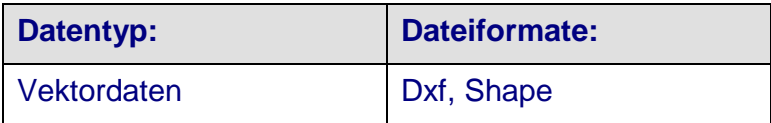

**Verwendungszweck:** Die Bestandteile der kleinmaßstäbigen Kartengrundlage sind für großräumige Planungen und Analysen sehr gut geeignet.

#### 2.12 Historische Datenbestände

Unter historische Datenbestände fallen alle diejenigen Geodaten, die nicht mehr aktualisiert werden. Sie werden meist für Vergleiche über mehrere Epochen verwendet.

#### **2.12.1 Uraufnahmen**

**Beschreibung:** Die Uraufnahmen sind die ersten Flurkarten Bayerns, die auf Anordnung von König Max I. entstanden sind, um eine einheitliche und gerechte Besteuerung des Grundbesitzes durchführen zu können. Die Uraufnahmen sind in den Jahren 1808 bis 1864 entstanden und liegen in unterschiedlichen Maßstäben vor. Bayernweit existieren 24 000 Kartenblätter sowie 3 000 Stadt- und Ortsblätter.

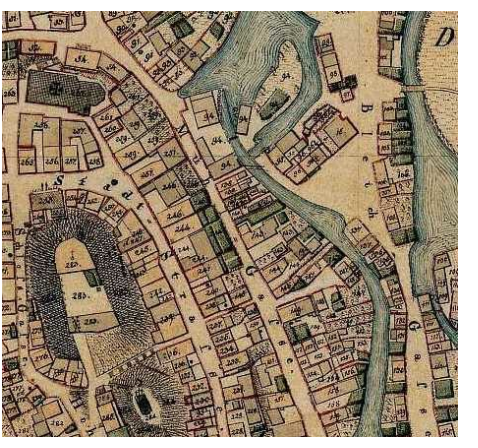

Abb. 24: Beispielansicht eines Ortsblattes

**Maßstab:** 1:2 500, 1:5 000

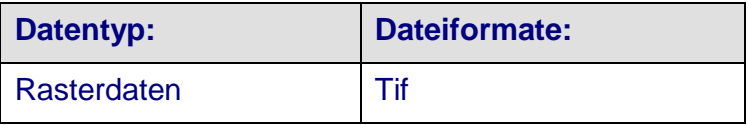

**Verwendungszweck:** Die Uraufnahmen sind als historische Zeitzeugen z. B. für Ortschroniken bayerischer Gemeinden hilfreich. Gerne werden sie auch als Geschenke verwendet. Des Weiteren können landschaftliche Veränderungen analysiert werden.

#### **2.12.2 Urpositionsblätter**

**Beschreibung:** Beginnend mit dem Jahr 1808 wurde ganz Bayern flächendeckend kartographisch erfasst. Neben den Kataster-Uraufnahmen wurde das Gebiet Bayerns topographisch aufgenommen und in sogenannten Urpositionsblättern im Maßstab 1:25 000 kartiert. Die 885 noch vorhandenen Urpositionsblätter wurden vollständig gescannt und werden digital abgegeben.

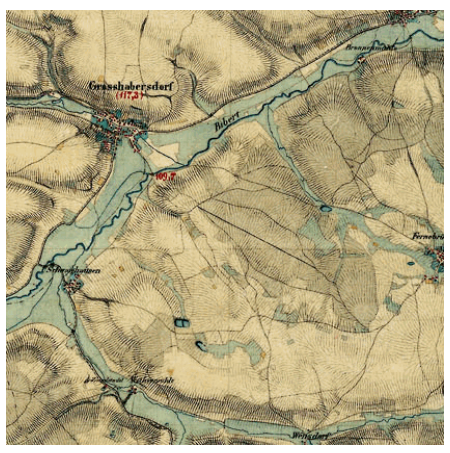

Die Urpositionsblätter Bayerns wurden u. a. für ein Gemeinschaftsprojekt mit

Abb. 25: Urpositionsblatt

der Bayerischen Staatsbibliothek zur Verfügung gestellt und können unter der Bayerischen [Landesbibliothek](http://www.bayerische-landesbibliothek-online.de/positionsblaetter/) Online betrachtet werden.

#### **Maßstab:** 1:25 000

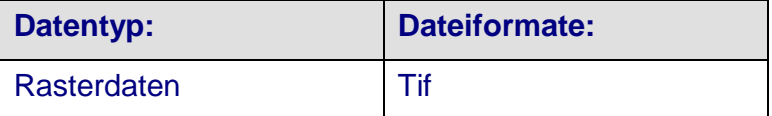

**Verwendungszweck:** Die Urpositionsblätter werden gern als historische Zeitzeugen für Ortschroniken verwendet. Anhand der Daten lassen sich landschaftliche Veränderungen (z. B. Änderung von Flussläufen) dokumentieren.

#### **2.12.3 Historische Luftbilder**

**Beschreibung:** Zu historischen Luftbildern zählen alle Luftbilder, die nicht aus der neuesten Befliegung stammen. Bei einem 3jährigen Befliegungszyklus sind alle Luftbilder, die älter als 3 Jahre sind, bereits historisch.

Die ersten historischen Luftbilder, die am LVG vorliegen, stammen aus amerikanischen und englischen Aufklärungsflügen aus den Jahren 1941 bis 1945 und bilden somit eine gute Grundlage der Kriegsdokumentation. Die Abb. 26: München <sup>1945</sup>

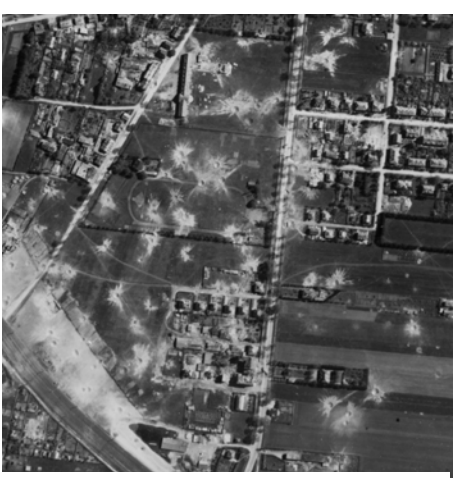

Luftbilder der Alliierten wurden sehr unregelmäßig beflogen und liegen in unterschiedlichen Qualitätsstufen vor. In Ballungsgebieten sind wesentlich mehr Luftbilder der Alliierten vorhanden als in ländlicherem Gebiet.

In den darauf folgenden Jahren wurde die Fläche Bayerns unregelmäßig nach Bedarf beflogen. Erst ab 1985 fand eine flächendeckende systematische Befliegung statt, wobei zunächst mit einem Zyklus von 5 Jahren beflogen wurde. Seit 2002 sind Farbluftbilder verfügbar und 2003 wurde der Befliegungszyklus auf 3 Jahre erhöht.

**Maßstab:** zwischen 1:60 000 (aus den 1940er Jahren) und 1:15 000 bzw. 1:12 400 (bei aktuelleren)

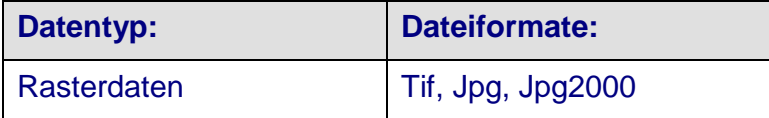

**Verwendungszweck:** Anhand Historischer Luftbilder können z. B. Zeitreihen erstellt werden. Somit sind sie "Zeitzeugen aus der Luft". Historische Luftbilder werden bei Bodenauswertungen von Altlastengebieten und zum Auffinden von Blindgängern herangezogen.

# 3 Geodatendienste und -applikationen

#### 3.1 Satellitenpositionierungsdienst (SAPOS®)

**Beschreibung:** Die Grundlage für den deutschlandweiten Satellitenpositionierungsdienst SA*POS*® sind die weltweiten amerikanischen und russischen Satellitennavigationssysteme GPS (Global Positioning System) und GLONASS (russisch: ГЛОНАСС, ГЛОбальная НАвигационная Спутниковая Система [globalnaja nawigazionnaja sputnikowaja sistema]). Die beiden Systeme ermöglichen zivilen Anwendern die Bestimmung der Position mit einem Empfänger auf etwa 10 m genau. Um Genauigkeiten bis wenige mm zu erreichen, muss der Anwender mit zwei gleichzeitig betriebenen GNSS-Empfängern (Global Navigation Satellite System) messen, wobei jedoch ein Empfänger auf einem Ausgangspunkt mit bekannter Position stehen muss.

Zur Erleichterung der Positionierung beim Anwender und zur Realisierung des amtlichen Raumbezuges mittels Satellitentechnologie betreiben die Vermessungsverwaltungen der Länder ein Netz von GPS-Referenzstationen und stellen die Daten den Nutzern sowohl in Echtzeit (Realtime) als auch zur nachträglichen Auswertung (Postprocessing) zur Verfügung. Dadurch ist auf der Nutzerseite nur noch ein GPS-Empfänger (Rover) erforderlich.

Der bayerische Anteil am SA*POS*® -Netz besteht aus 37 Referenzstationen, die sich in ein deutsches Gesamtnetz einfügen. An jeder exakt eingemessenen Station steht eine GNSS-Antenne und ein GNSS-Empfänger. Die Messdaten werden über eine Netzwerkverbindung an die Zentrale in München geleitet. Dort werden in Echtzeit die Korrekturwerte für die Nutzer ermittelt. Die Korrekturdaten werden über verschiedene Medien (z. B. Internet, GSM) an den Nutzer abgegeben.

Auf Grundlage des bayerischen Referenzstationsnetzes des LVG und der benachbarten Referenzstationen werden Positionierungsdienste unterschiedlicher Genauigkeit angeboten:

- Für den kostenfreien Dienst *EPS (Echtzeit Positionierungs-Service)* mit einer Positionierungsgenauigkeit im Bereich weniger Meter stehen die Korrekturdaten landesweit über das Internet zur Verfügung.
- Für hochgenaue Positionierungen in Echtzeit (< 3 cm) werden über den *Hochpräzisen Echtzeit Positionierungs-Service - HEPS* die Korrekturdaten per Datenrufnummer (GSM-Mobilfunk) bzw. über das Mobile Internet (GPRS bzw. UMTS) übermittelt.

- Für Auswertungen im Postprocessing im Büro stehen Korrekturdaten der SA*POS*®-Referenzstationen über den *Geodätischen Postprocessing Positionierungs-Service – GPPS* im Sekundentakt zur Verfügung. Die Abgabe erfolgt über einen Internet-Datenserver.

**Verwendungszweck**: GPS hat eine Vielzahl von Anwendungsmöglichkeiten. Als Beispiele seien hier nur einige erwähnt. In der Landwirtschaft werden Maschinen mittels GPS gesteuert. Versorgungsunternehmen dokumentieren mittels GPS-Messungen ihre Versorgungsnetze und betreiben ein GPS-gesteuertes Störfallmanagement. Rettungsdienste betreiben ein GPS-gestütztes Flottenmanagement.

# 3.4 Geowebdienste

Als Webdienste (engl. Web-Services) werden internetgestützte elektronische Dienstleistungen bezeichnet. Informationen werden über standardbasierte Schnittstellen system- und plattformunabhängig bereit gestellt.

Die Vorteile für die Nutzung von Webdiensten sind:

- einfacher sowie verwaltungs- und fachübergreifender Zugriff auf Informationen über standardisierte Schnittstellen
- Zugriff auf aktuelle Daten über das Internet zeitintensive Aktualisierungsarbeiten entfallen
- keine Mehrfachhaltung von Daten an verschiedenen Stellen (redundante Datenhaltung)
- die Verantwortung über die Informationen bleibt beim Datenhersteller
- freie, nutzeroptimierte Kombination der Datenbestände

# **3.4.1 Web Map Service (WMS) Bestandteil der RV**

Beschreibung: Der Web Map Service (WMS) ist ein Internetdienst zur Visualisierung von Geodaten. Der WMS kann grundsätzlich über das Hypertext Transfer Protocol (HTTP) aufgerufen werden. Als Ergebnis liefert der WMS eine Karte in einem einfachen Rasterdatenformat (Png, Gif, Tif, Jpg) zurück. Neben den Rasterdaten können auch andere Datenformate, wie beispielsweise Scalable Vector Graphics (svg) übermittelt werden.

Ein OGC-konformer WMS – d. h. ein WMS, der die Spezifikation des Open Geospatial Consortiums erfüllt, kennt drei Funktionen, die von einem Benutzer über HTTP angefragt werden können:

- GetCapabilities
- GetMap
- GetFeatureInfo

Mit der Funktion "GetCapabilities" wird nach dem Leistungsumfang des Dienstes gefragt: Welche Eigenschaften hat der WMS und welche Daten kann er bereitstellen? Als Antwort werden spezifische Metadaten zu den angebotenen Geodaten in Form eines → *XML*-Dokumentes an den Benutzer zurückgeschickt. Neben allgemeinen Informationen über den Dienst, wie z. B. den Anbieter des WMS oder die Ausgabeformate des WMS, enthält die Antwort Angaben über die verfügbaren Layer, die Projektionssysteme und den verfügbaren Koordinatenausschnitt.

Die Funktion "GetMap" fordert eine vom Benutzer zusammengestellte, georeferenzierte Karte an. Innerhalb der Anfrage können u. a. Optionen über die gewünschten Kartenlayer, die gewünschte Darstellung der Layer, das zugrunde liegende Koordinatensystem, die räumliche Ausdehnung des Kartenausschnitts, die Größe der Kartenausgabe und das Ausgabeformat angegeben werden.

Die Funktion "GetFeatureInfo" eines WMS ist optional. Falls ein WMS diese Abfragefunktion unterstützt, können zusätzliche Informationen (engl. features) zu einzelnen Objekten abgefragt werden (Sachdaten: z. B. Name, Quelle, Verweise etc.) [11].

# **3.4.2 Web Feature Service (WFS) Bestandteil der RV**

**Beschreibung**: Der Web Feature Service (WFS) ist in seiner Zielsetzung (Visualisierung räumlich und fachlich verteilter Daten) ähnlich der des WMS. Der WFS beschränkt sich dabei ausschließlich auf Vektordaten (inkl. Attribute). Diese Daten kann der Nutzer visualisieren, analysieren und in anderer Form weiter verarbeiten. Auch der WFS kommuniziert über das Hypertext Transfer Protocol (HTTP).

Ein OGC-konformer WFS besitzt sechs Operationen, die von einem Benutzer angefragt werden können:

- GetCapabilities
- DescribeFeatureType
- GetFeature
- GetGmlObject
- Transaction
- LockFeature

Mit der Funktion "GetCapabilities" wird nach den Fähigkeiten des WFS gefragt. Als Antwort wird ein XML-Dokument an den Benutzer zurückgeschickt, welches allgemeine Angaben zum Diensteanbieter, abfragbare Informationen und die möglichen Operationen beinhaltet.

Bei einer "DescribeFeatureType" Anfrage werden Informationen zur Struktur der einzelnen *→ Feature Types* zurückgegeben.

Über die Funktion "GetFeature" werden die eigentlichen Daten zurückgegeben.

Mit der Abfrage "GetGmlObject" ist es möglich, einzelne Elemente gezielt aus der GML-Datei zu erhalten.

Ein WFS kann Anfragen der "Transaction" bereitstellen, d. h. die Möglichkeit die eigentlichen Features in der Datenbasis zu ändern. Darunter fällt das Anlegen, die Aktualisierung und die Löschung geographischer Features.

Mit der Funktion "LockFeature" wird vom WFS gewährleistet, dass bei einer Operation auf einem Feature Type, dieses nicht während der Transaktion von einer anderen Instanz geändert wird.

Je nachdem, welche Funktionen ein WFS unterstützt, können WFS-Dienste in zwei Klassen unterteilt werden:

- Basic WFS: Der Basic WFS bietet den nur lesenden Zugriff mit den Operationen

"GetCapabilities", "DescribeFeatureType" und "GetFeature" an.

- Transaction WFS: Der Transaction WFS unterstützt alle Funktionen des Basic WFS. Zusätzlich ermöglicht er den schreibenden Zugriff auf die Daten mit den Operationen "Transaction" und optional "LockFeature". Die Operation "GetGmlObject" ist beim Transaction WFS ebenfalls nur optional.

# 4 Anwendungsbeispiele in der Praxis

In diesem Kapitel werden nun einige praktische Anwendungsbeispiele vorgestellt, in welchen Bereichen Geodaten eine Rolle spielen und wie diese angewendet werden. Im Hauptdokument werden die Beispiele kurz beschrieben. Zu jedem Beispiel gibt es einen ausführlichen Tourguide, der Klick für Klick die Vorgehensweise beschreibt. Mit diesen Anleitungen lassen sich die beschriebenen Problematiken einfach nachvollziehen.

# 4.1 Einfache Anwendungsbeispiele mit dem BayernViewer sowie anderen Kartengrundlagen

Geodaten müssen nicht zwangsläufig mit einem GIS verarbeitet werden. Nachstehend werden einige Anwendungen mit Hilfe des BayernViewer und der Karten-DVDs beschrieben.

#### **4.1.1 Ermittlung einer zurückzulegenden Wegstecke**

**Fragestellung**: Wie lang ist der Weg von meiner Wohnung zu meiner Arbeitsstelle / Schule?

#### **Hilfsmittel**: BayernAtlas [\(http://www.bayernatlas.de\)](http://www.bayernatlas.de/)

**Lösungsweg**: Sowohl der BayernAtlas als auch der BayernAtlas-plus verfügen über eine Streckenmessfunktion, mit der die zurückzulegende Strecke abdigitalisiert und gemessen werden kann.

#### **Ähnliche Anwendungsbeispiele:**

- Ausmessen von Verkehrsflächen zu Planungszwecken (Z. B. Wie viele Autos können maximal in der Straße parken? Kann ein Schwerlasttransporter eine bestimmte Wegstrecke passieren?)
- Ermittlung der abendlichen Joggingstrecke

#### **4.1.2 Planung einer Radtour und Ermittlung der Höhenunterschiede**

**Fragestellung**: Wie lang ist die nächste Radtour und wie viele Höhenmeter müssen überwunden werden? Wie lang ist die tatsächlich zurückgelegte Strecke?

#### **Hilfsmittel**: BayernAtlas

**Lösungsweg**: Mit dem BayernAtlas können am heimischen PC Routen sehr gut digital geplant und ausgewertet werden. Über das Programm können

- Routen angelegt,
- das Höhenprofil und die Gesamtsteigung über die geplante Route angezeigt und
- die Daten über die GPS-Schnittstelle (Wegpunkte, Routen und Tracks) ausgespielt werden.

Die ausgespielten GPS-Daten lassen sich in einen GPS-Empfänger übertragen.

#### **Ähnliche Anwendungsbeispiele:**

- Planung des Wandertages an der Schule
- Planung von Einsätzen bei Rettungsdiensten

#### **4.1.3 Auswahl eines geeigneten Baugrundstücks**

**Fragestellung:** Ich möchte bauen. Wie sieht die Gegend und der aktuelle Bebauungsplan aus? Welche weiteren Informationen zum Grundstück sind noch verfügbar?

**Hilfsmittel:** BayernAtlas-plus, WMS auf die Bebauungspläne und auf die **Bodenrichtwerte** 

**Lösungsweg:** Der BayernAtlas-plus bietet die Möglichkeit, die Geobasisdaten der Bayerischen Vermessungsverwaltung mit kommunalen Fachdaten oder Fachdaten an- derer Verwaltungen zu überlagern.

Im BayernAtlas-plus ruft man die Gemeinde auf und wählt das aktuelle Orthophoto aus, um einen Überblick über die Landschaft zu bekommen. Über die Seite der Geodateninfrastruktur Bayern (GDI-BY) erhält man die Internetadresse des Bauleitpläne-WMS des Landkreises Augsburg, die in den BayernViewer-plus hinzugeladen werden kann. Des Weiteren können auch die Daten der letzten Verkehrszählung hinzugeladen werden, um die Lärmbelastung durch die angrenzenden Straßen abzuschätzen.

## **Ähnliche Anwendungsbeispiele:**

- Bewertung von Planungen ohne Ortsbesichtigung durch Kombination von Geobasisdaten mit Fachdaten (z. B. Kombination der Planunterlagen mit den Daten der Schutzgebiete für Stellungnahmen bei einem Planfeststellungsverfahren)

#### **4.1.4 Erstellen einer digitalen Anfahrtsskizze**

**Fragestellung**: Das Landesamt für Digitalisierung, Breitband und Vermessung möchte auf seiner Internetseite eine Anfahrtsskizze platzieren, die neben der Zentrierung im BayernViewer auch zusätzliche Informationen enthält.

#### **Hilfsmittel**: BayernAtlas [\(http://www.bayernatlas.de\)](http://www.bayernatlas.de/)

#### **Ähnliche Anwendungsbeispiele:**

- Erstellen eines digitalen Lageplans auf der Homepage einer Arztpraxis, ergänzt um gewisse Informationen zur Parksituation oder einer Anfahrtsbeschreibung

## 4.2 Einfache Beispiele mit dem GDV Spatial Commander

#### **4.2.1 Erstellung einer Übersichtskarte – Woher kommen die Schüler?**

**Fragestellung**: Die Klasse 9a will eine Übersichtkarte von den Wohnorten der Schüler herstellen. Wie kann diese Karte unter Verwendung eines einfachen Desktop-GIS und verschiedener Geobasisdaten erzeugt werden?

**Hilfsmittel**: Gemeindegrenzen, DOK, DTK50, Desktop-GIS

**Lösungsweg**: Mittels einer georeferenzierten Kartengrundlage und eines Desktop-GIS werden punkt-

**Tourguide** 

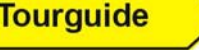

förmige Vektordaten der Wohnorte der Schüler erfasst. Zu den Punkten werden zusätzliche Informationen = Sachattribute (Name, Adresse, Foto) erfasst. Nach der Erfassung können die Daten zu den Schülern in Form einer Übersichtskarte ausgedruckt werden. Eine Beschreibung Klick für Klick ist im beigefügten Tourguide zu finden.

#### **Ähnliche Anwendungsbeispiele:**

- Erstellung von Kundenübersichten bei Zeitungsverlagen  $\rightarrow$  hilfreich als Planungsgrundlage für Zeitungsboten
- Grundlage für Kundenanalysen  $\rightarrow$  individuelle Gestaltung der Werbebeilagen in Tageszeitungen
- Planungsgrundlage für Fahrgemeinschaften

# **4.2.2 Übersicht über die Schutzgebiete Bayerns mittels WMS und dessen weitere Verwendung**

**Fragestellung**: Wie können mit Hilfe eines Desktop-GIS und dem Internet die Schutzgebiete Bayerns dargestellt werden und wie können diese Informationen weiter verwendet werden?

**Hilfsmittel**: Desktop-GIS, Vektordaten der Landkreise, Schutzgebiets-WMS, Geobasisdaten-WMS

**Lösungsweg**: Die über die Internetseiten der Geschäftsstelle GDI-BY aufrufbaren Geodatendienste

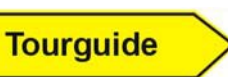

lassen sich in die meisten Desktop-GIS einbinden. Wie die Durchführung erfolgt, ist im beigefügten Tourguide beschrieben.

#### **Ähnliche Anwendungsbeispiele:**

- Dokumentation von Bauschäden oder Baudenkmälern bzw. Sehenswürdigkeiten
- Verwendung der Bodenschätzungsergebnisse bei einem Flurbereinigungsverfahren
- Planung von Windparks auf der Grundlage der Regionalplanung

# 4.3 Web-GIS-Linkliste und weiterführende Literatur

## **4.3.1 Zusammenstellung von GIS-Software für den Einsatz im Schulunterricht und weiterführende Informationen für Lehrer**

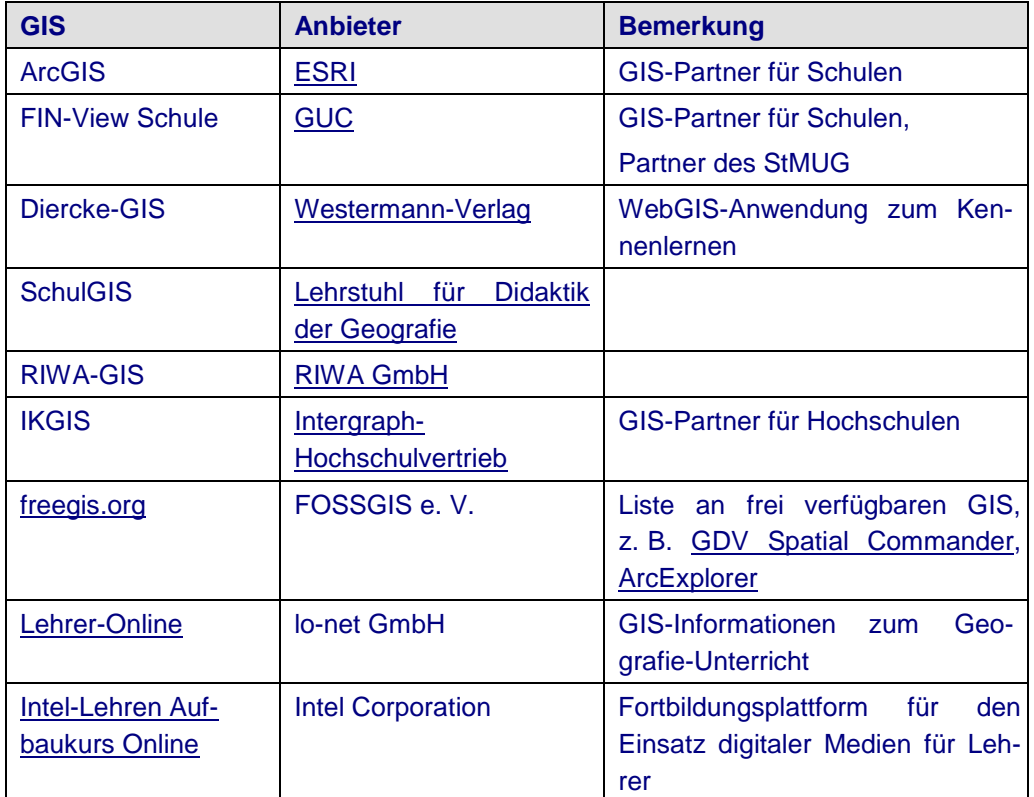

## **4.3.2 Zusammenstellung verschiedener Schul-GIS-Beispiele und Projekte von Schulen**

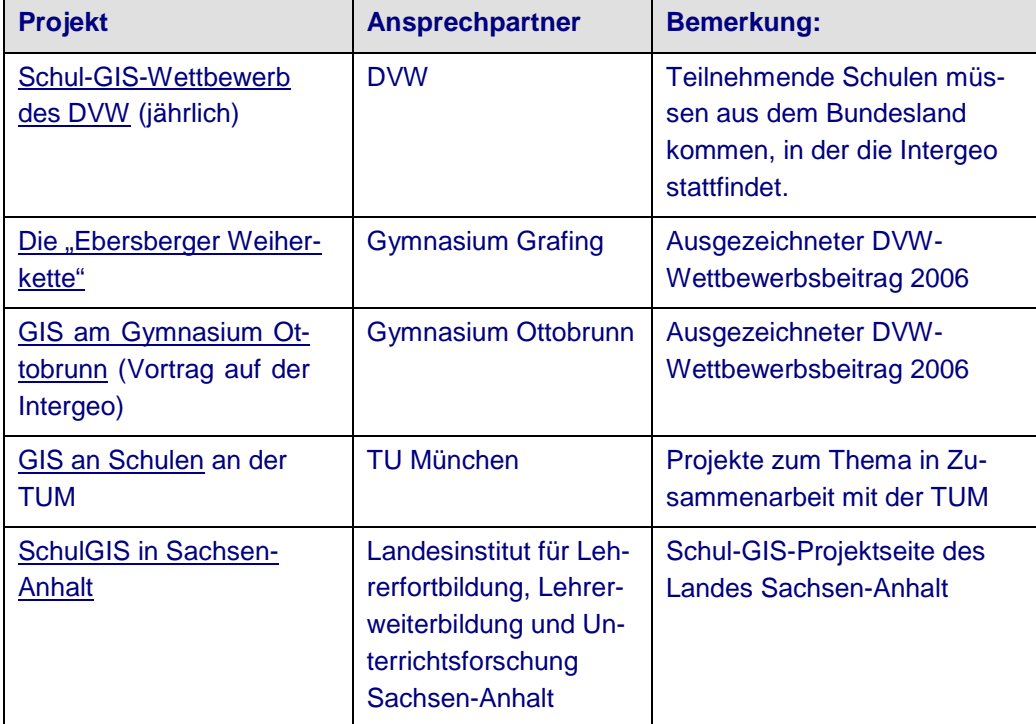

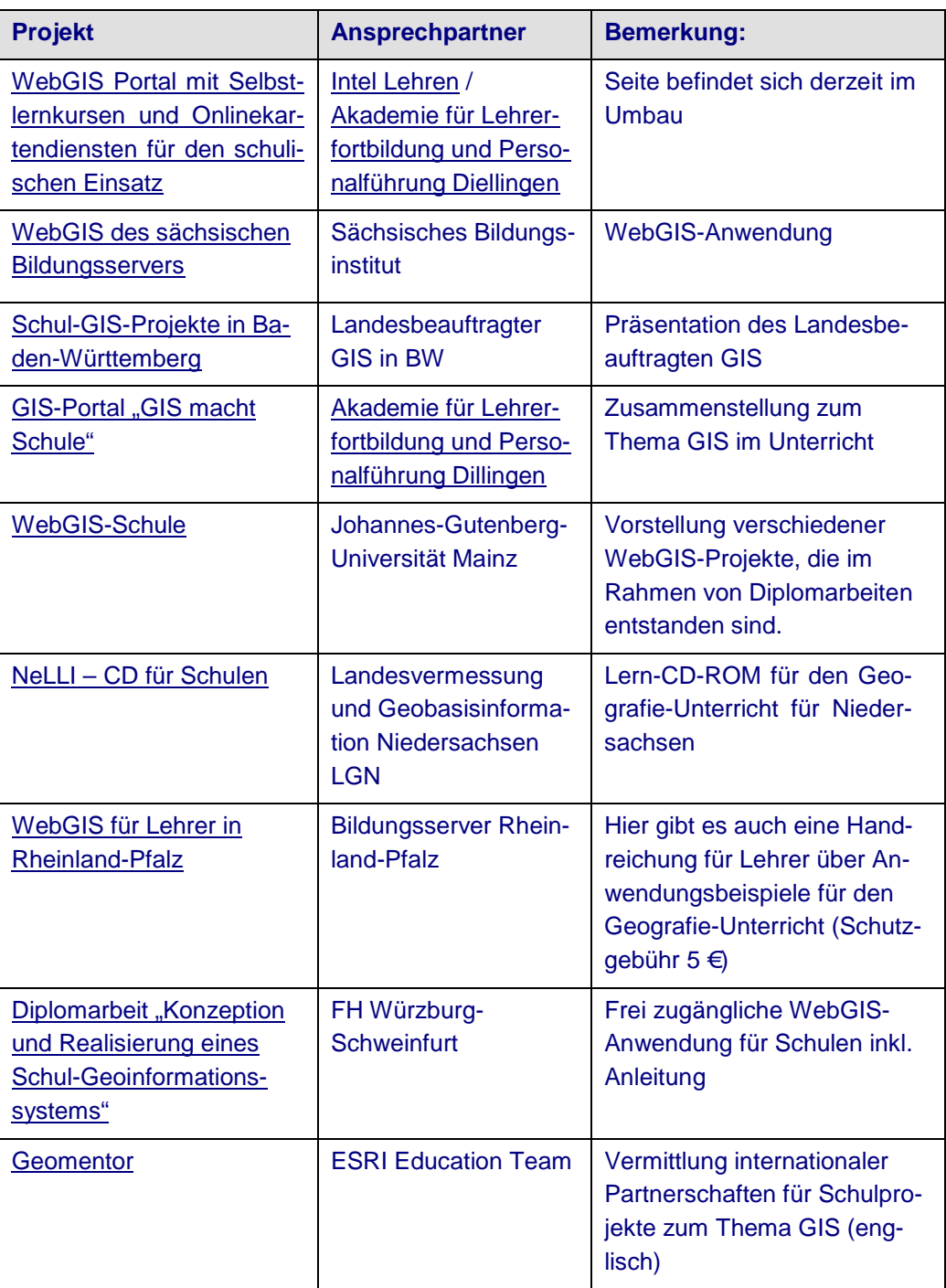

#### **4.3.3 Nützliche Bücher für den Schulgebrauch**

**Lernen mit Geoinformation**; Jekel, Koller, Strobl; Ausgabe 2006. VIII; Wichmann-Verlag

**Lernen mit Geoinformation II**; Jekel, Koller, Strobl; Ausgabe 2007. XI; Wichmann-Verlag

**Learning with Geoinformation III – Lernen mit Geoinformation III**; Jekel, Koller, Donert; Ausgabe 2008. IX; Wichmann-Verlag

**Kind : macht : raum**; Dobler, Jekel, Pichler; Ausgabe 200. VII; Wichmann-Verlag

**Geografische Informationssysteme – Grundlagen und Übungsaufgaben für die Sekundarstufe II**; Treier, Treuthardt Bieri, Wüthrich; 2. Ausgabe 2009; Hep Verlag

**Our World GIS Education** – Buchserie bestehend aus 4 Bänden; Englischsprachige Lehrbücher zur Vermittlung der GIS-Thematik in 4 Aufbauleveln vom Verlag ESRI Press, Nähere Informationen unter <http://esri.de/news/articles/n0805261.html>

# 5 Glossar

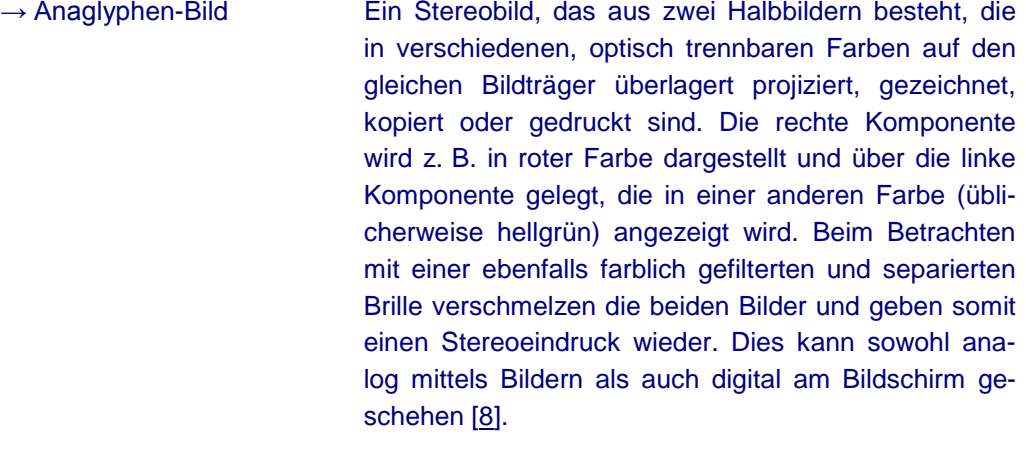

- → Apemap-Software Mit der Software der Firma Apemap lassen sich die Karten der Top10, Top50 und TopMaps Bayern auf verschiedene GPS-Handys übertragen und darstellen. Mehr Informationen unter [http://www.apemap.de](http://www.apemap.de/)
- → Feature Type Ein Feature Type eines WFS ist die Darstellung der Realität mithilfe eines Namens, weiteren Attributen und mit einer Geometrie (bei geographischen Feature Types). Beispielsweise enthält eine Datenbank Feature Types des Typs "Fluss". Eine Instanz eines Features (eine Feature Instance) ist damit dann ein konkreter Fluss.
- → Flurstück Ein Flurstück oder eine Katasterparzelle (früher auch Parzelle) ist die kleinste Buchungseinheit des Katasters. Sie bezeichnet einen amtlich vermessenen und in der Regel markierten Teil der Erdoberfläche, der in Flurkarten, Liegenschaftskarten und Katasterbüchern nachgewiesen wird. Flurstücke sind eindeutig begrenzte Teile der Erdoberfläche, die durch das amtliche Vermessungswesen geometrisch festgelegt und bezeichnet sind. [12]
- → Generalisierung Bei der Generalisierung wird der Karteninhalt vereinfacht, damit die Lesbarkeit und Verständlichkeit einer Karte erhalten bleibt. Das ist erforderlich, wenn bei kleinen Kartenmaßstäben die wirklichkeitsgetreue und vollständige Wiedergabe nicht mehr möglich ist. Bei der Generalisierung werden maßstabsgetreue Abbildungen durch vereinfachte Bilder, Symbole oder Signaturen ersetzt. Informationen werden ausgewählt, zusammengefasst und Wichtiges zugunsten des Unwichtigen bevorzugt dargestellt.

Die Generalisierung schafft einen Ausgleich zwischen den konkurrierenden Forderungen nach Wirklichkeitstreue, Vollständigkeit, Lesbarkeit, Informationsvielfalt und Platzbedarf. Sie ist deshalb ein wesentliches Unterscheidungsmerkmal der Karte von einer fotografischen Abbildung wie zum Beispiel einem Luftbild oder Orthophoto [1].

- → Geocaching Geochaching ist eine moderne Form der Schnitzeljagd. In witterungsbeständigen Behältern werden kleinere Gegenstände sowie ein dazugehöriges Logbuch versteckt. Die Koordinaten des Verstecks werden per GPS ermittelt und auf den zugehörigen Internetseiten veröffentlicht. Dann kann die Suche mit Hilfe eines GPS-Empfängers und ggf. kleinerer Tipps, die auf den Seiten beschrieben sind, losgehen. Hat man ein Versteck gefunden, trägt man sich in das Logbuch ein und tauscht die versteckten Gegenstände aus.
- $\rightarrow$  Geogrid®-PDA-Viewer -PDA-Viewer Der Geogrid®-PDA-Viewer ist eine speziell entwickelte Software der EADS Deutschland GmbH zur Visualisierung von Kartendaten auf dem PDA. Über eine Exportschnittstelle können Kartendaten aus der Geogrid®-Produktreihe (Top10, Top50 oder DVDs der anderen Bundesländer) sowie selbst erstellte Routen vom PC auf den PDA übertragen werden. Nähere Informationen zum Bezug des Geogrid<sup>®</sup>-PDA-Viewers sind beim Landesamt [für Vermessung und](http://www.lvermgeo.rlp.de/indexgeogrid.html) Geobasis[informationen](http://www.lvermgeo.rlp.de/indexgeogrid.html) Rheinland Pfalz erhältlich.
- $\rightarrow$  Geoinformationssystem (GIS) Um mit digitalen Landkarten und Plänen, sog. *Geodaten*, arbeiten zu können, werden geografische Informationssysteme (GIS) eingesetzt. Mit ihrer Hilfe können Geodaten
	- erfasst und bearbeitet,
	- − gespeichert und verwaltet,
	- analysiert und recherchiert sowie

anschaulich dargestellt (visualisiert) werden [3].

→ Hotlinks Hotlinks sind Pfadangaben zu beliebigen Dateien (meist jedoch Multimedia-Dateien wie Bilder, Audiooder Videoaufnahmen). Sie werden in einer Spalte der Attribut-Tabelle eines Vektor-Layers (z. B. einer Shape-Datei) in einem GIS gespeichert. Nach einem Mausklick auf ein Objekt dieses Vektor-Layers im GIS wird z. B. das Bild, das über den Pfad diesem Objekt zugeordnet ist, angezeigt.

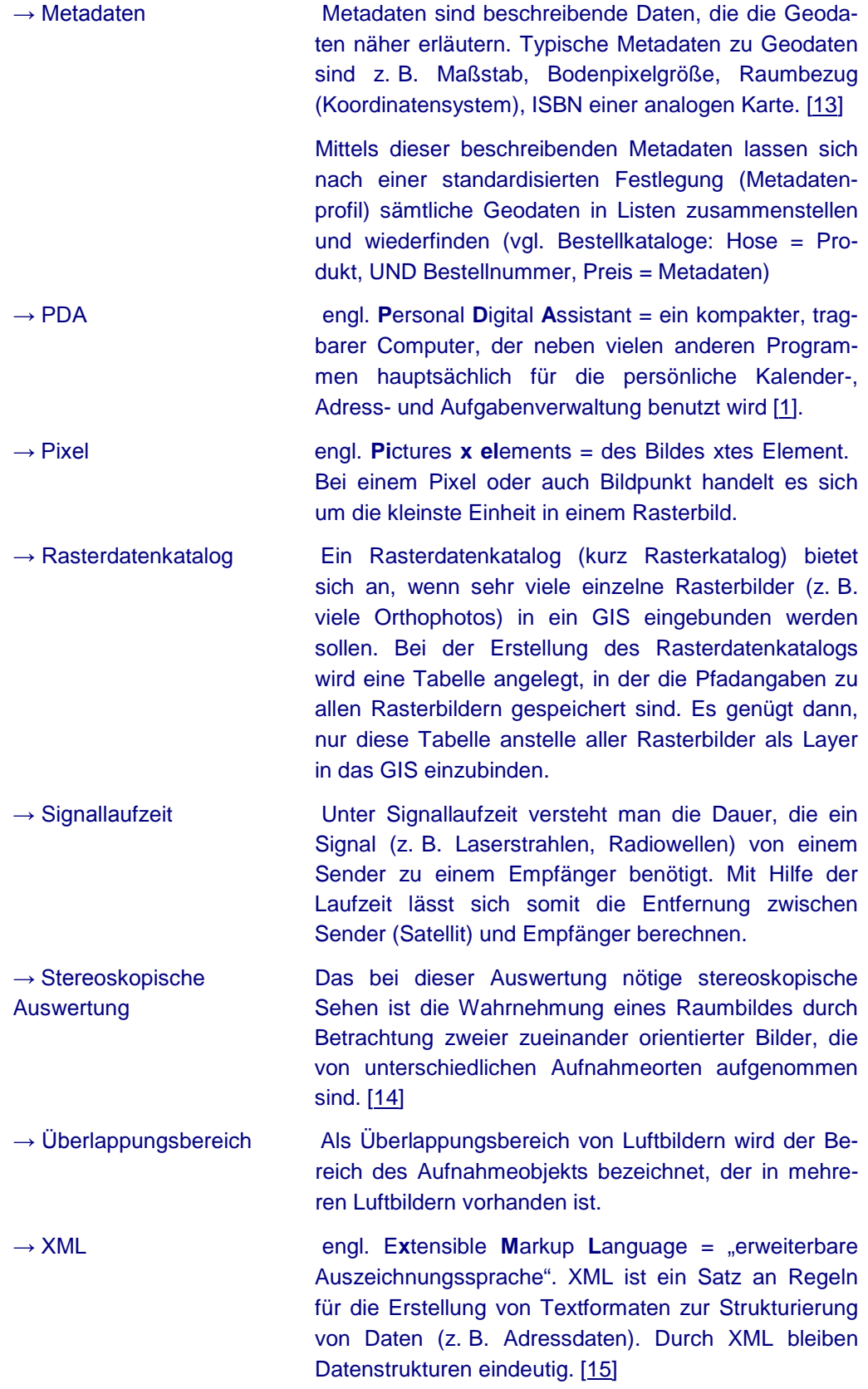

# Abkürzungsverzeichnis

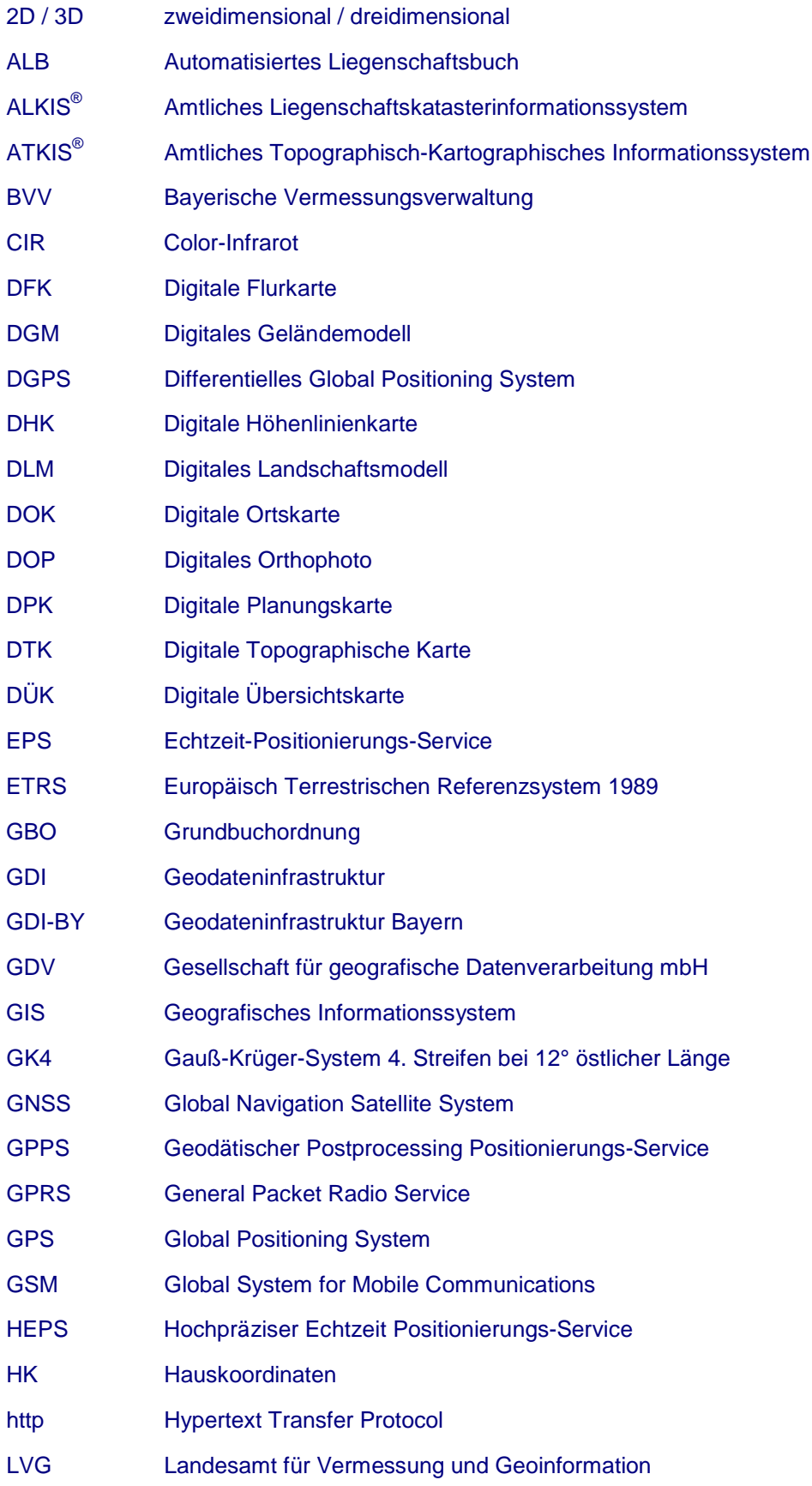

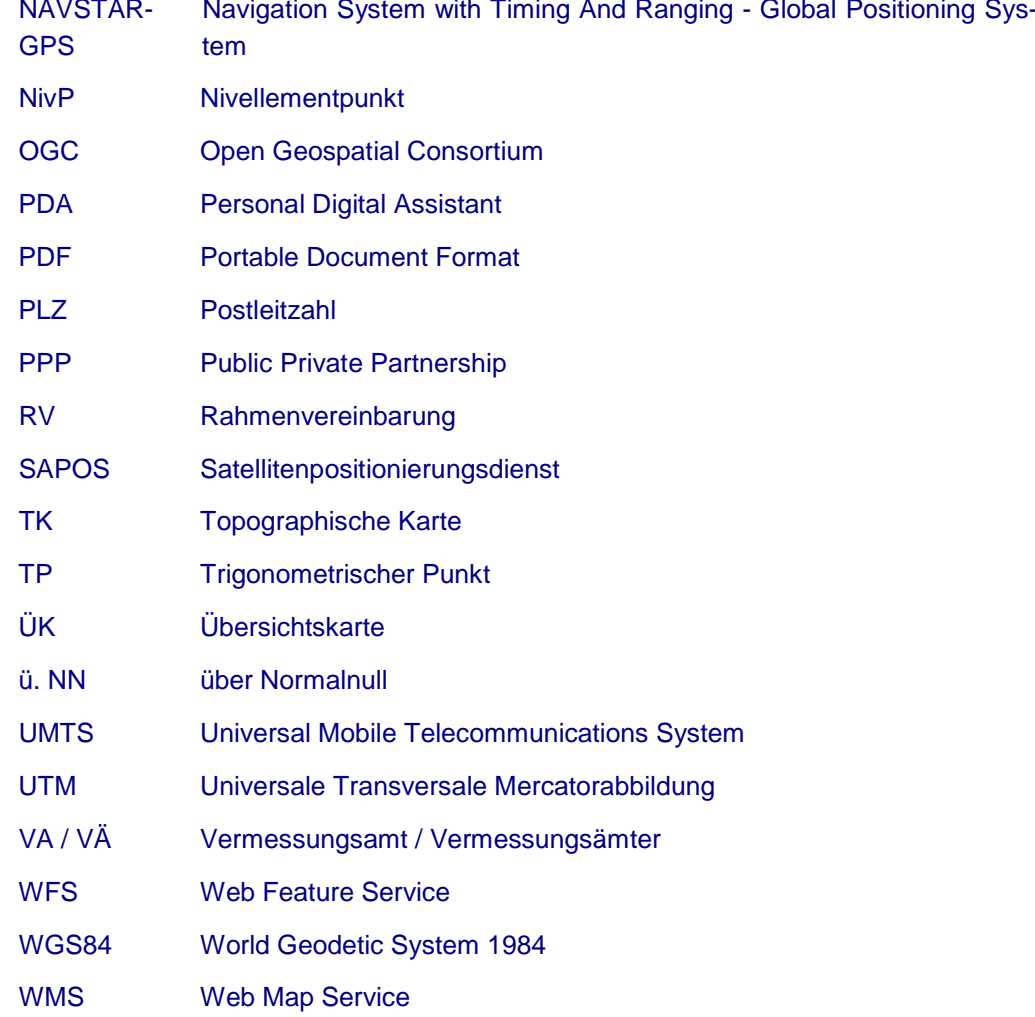

# Quellenangaben:

[http://www.wikipedia.de](http://www.wikipedia.de/) - Wikipedia, die freie Enzyklopädie

[Faltblätter der BVV](http://vermessung.bayern.de/service/download/faltblaetter.html)

[Bayerisches Geodateninfrastrukturgesetz \(BayGDIG\)](http://by.juris.de/by/gesamt/GDIG_BY.htm)

[http://www.giswiki.org](http://www.giswiki.org/) – Geoinformatik – Veranstaltungen – News – Informationen

[Geoinformationssysteme, Leitfaden](http://www.gis-leitfaden.de/GIS-Leitfaden-www.pdf) für Kommunale GIS-Einsteiger

[http://vermessung.bayern.de/file/pdf/1229/Leitfaden\\_Georeferenzi](http://vermessung.bayern.de/file/pdf/1229/Leitfaden_Georeferenzierung.pdf) [er](http://vermessung.bayern.de/file/pdf/1229/Leitfaden_Georeferenzierung.pdf) [ung.pdf](http://vermessung.bayern.de/file/pdf/1229/Leitfaden_Georeferenzierung.pdf) - Leitfaden zur Georeferenzierung

Erke, Alina: Luftbilder [in Gutachten; Fachbeitrag in "immobilien](http://www.inframation.eu/index2.php?option=com_docman&task=doc_view&gid=84&Itemid=80) [und](http://www.inframation.eu/index2.php?option=com_docman&task=doc_view&gid=84&Itemid=80) [bewerten"; Ausgabe](http://www.inframation.eu/index2.php?option=com_docman&task=doc_view&gid=84&Itemid=80) 3/2008, S. 125f

<http://www.geoinformatik.uni-rostock.de/einzel.asp?ID=1812>

[Gesetz über die Landesvermessung und das Liegenschaftskataster](http://www.verwaltung.bayern.de/Gesamtliste-.115.htm?purl=http%3A%2F%2Fby.juris.de%2Fby%2FVermKatG_BY_rahmen.htm) [\(VermKatG\)](http://www.verwaltung.bayern.de/Gesamtliste-.115.htm?purl=http%3A%2F%2Fby.juris.de%2Fby%2FVermKatG_BY_rahmen.htm)

[http://www.finanzamt.bayern.de/Informationen/Steuerinfos/Weitere](http://www.finanzamt.bayern.de/Informationen/Steuerinfos/Weitere_Themen/Bodenschaetzung/Merkblatt-ueber-den-Aufbau-der-Bodenschaetzung.pdf) [\\_](http://www.finanzamt.bayern.de/Informationen/Steuerinfos/Weitere_Themen/Bodenschaetzung/Merkblatt-ueber-den-Aufbau-der-Bodenschaetzung.pdf) [Themen/Bodenschaetzung/Merkblatt-ueber-den-Aufbau-der-](http://www.finanzamt.bayern.de/Informationen/Steuerinfos/Weitere_Themen/Bodenschaetzung/Merkblatt-ueber-den-Aufbau-der-Bodenschaetzung.pdf)[Bodenschaetzung.pdf](http://www.finanzamt.bayern.de/Informationen/Steuerinfos/Weitere_Themen/Bodenschaetzung/Merkblatt-ueber-den-Aufbau-der-Bodenschaetzung.pdf)

[WMS-Leitfaden](http://vermessung.bayern.de/file/pdf/2073/WMS_Leitfaden.pdf)

<http://www.pro-wohnen.de/Immobilien-Lexikon.htm> – Immobilien- lexikon

<http://gdi.berlin-brandenburg.de/papers/Metadatenbroschuere.pdf> – Metadatenbroschüre der GDI Berlin-Brandenburg

<http://www.fe-lexikon.info/FeLexikon.htm> – Lexikon der Fernerkun- dung

<http://www.w3c.de/Misc/XML-in-10-points.html> – XML in 10 Punkten; deutsche Übersetzung des deutsch-österreichischen Büros des W3C®